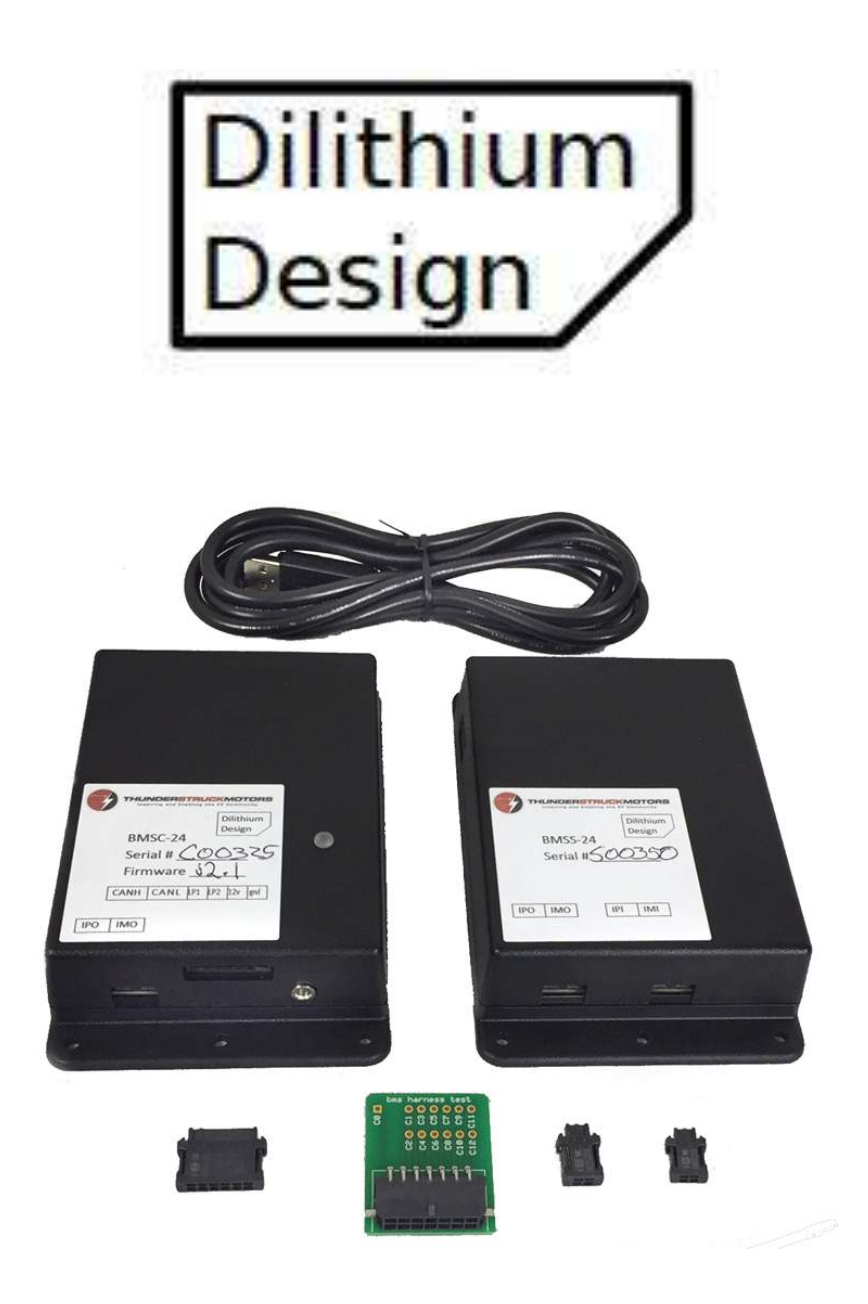

# Battery Management System v2.1

Jul 2018

© 2018, Dilithium Design

# **Contents**

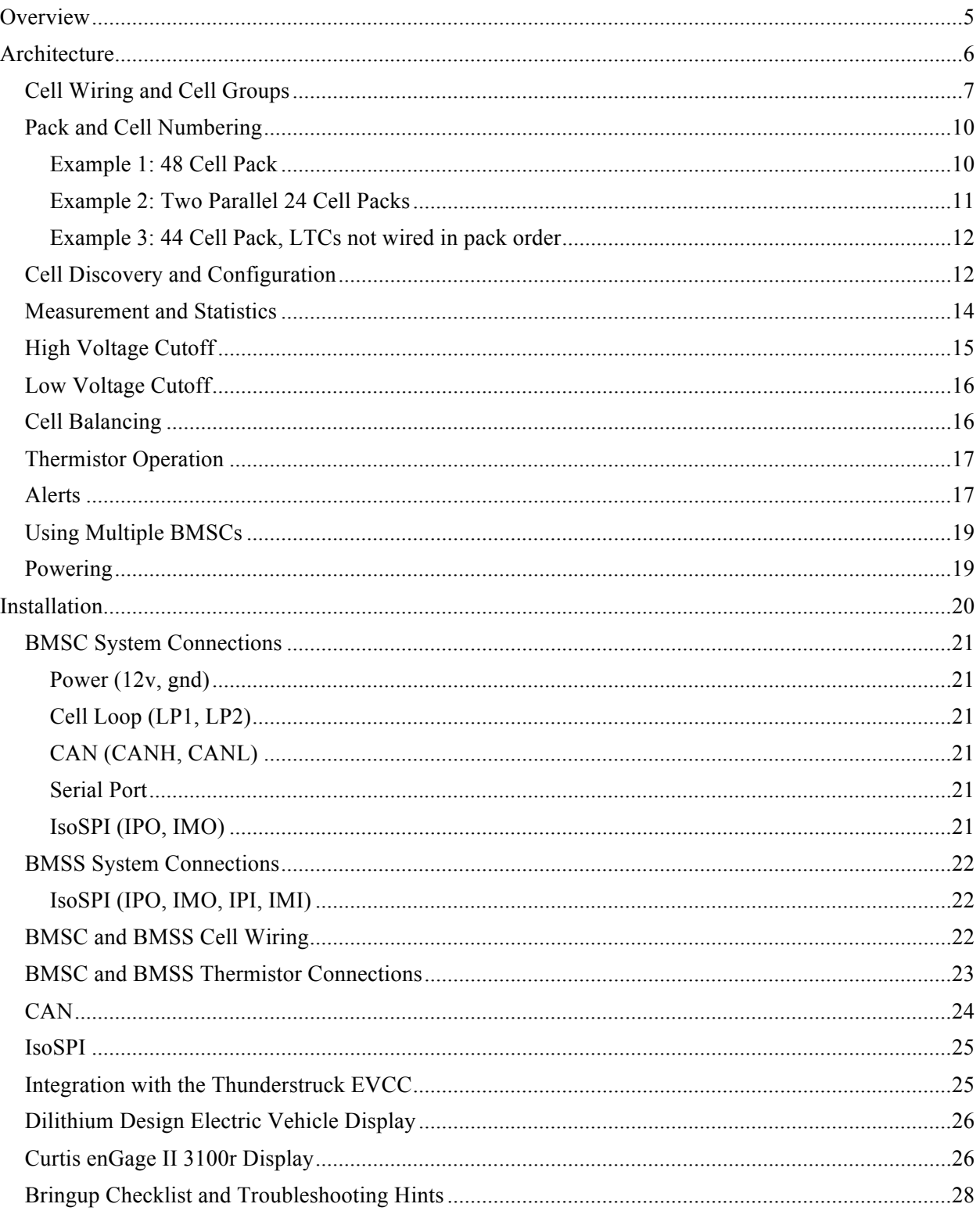

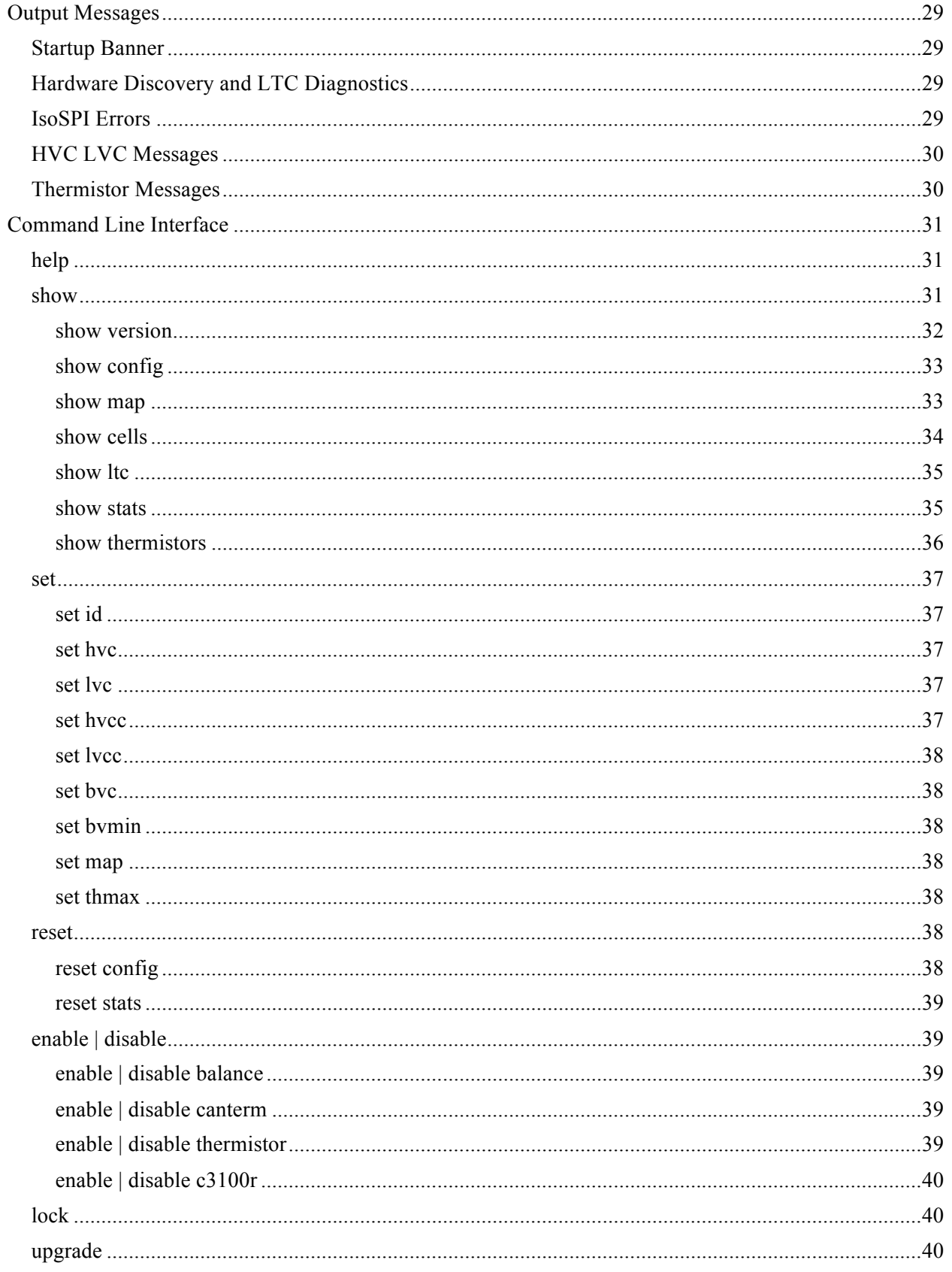

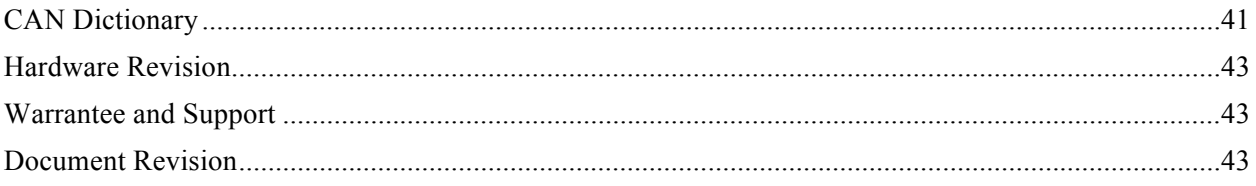

# **Overview**

The Dilithium Design Battery Management System is a modular BMS designed for multicell lithium battery packs. The BMS is implemented as two assemblies: the BMS Controller (BMSC) and the BMS Satellite (BMSS). The BMSC consists of the BMS Processor and a BMS Measurement board in a single enclosure. The BMSS contains a BMS Measurement board. The BMSC is a standalone 24 cell BMS. Up to three BMSSs may be connected to the BMSC, resulting in 48, 72, and 96 cell systems. Multiple systems may be used together to monitor larger packs.

The BMS measurement board uses the Linear Technologies LTC6811 (or pin compatible LTC6804) multicell battery monitor chips. Each LTC6811 device can monitor from 4 to 12 cells. All cells can be measured in less than 2.5 ms with a total measurement error of less than 1.2mV. Accuracy is stable over voltage, temperature and time. Multiple devices are used to monitor large cell count packs and a high-speed datalink is used that allows measurements on multiple devices to be performed simultaneously. The LTC6811 supports diagnostics to identify hardware and wiring problems and is tolerant of some common wiring errors such as shorted or open connections. The LTC6811 supports passive cell balancing. The LTC6811 has been designed to minimize power consumption, especially during long-term storage where battery drain is unacceptable. In sleep mode, the LTC6811 draws less than  $4\mu A$  from the batteries.<sup>I</sup>

A BMS measurement board has two LTC6811 devices: it can measure up to 24 cells and has 10 thermistor inputs. The BMS Processor contains all firmware and provides interfaces for 12V power, CAN bus, cell loop, serial port, and LED. The BMS Processor communicates with each measurement board using a serial datalink.

The BMS performs diagnostics on startup and does an inventory of how many cells are present in the pack. Diagnostics verify proper functioning of measurement circuitry, verify cell wiring, and monitor for communication errors. In operation, all cells in the system are measured approximately 8 times a second with high coherency and accuracy. The BMS performs basic statistic gathering and data reduction so that marginally performing cells can be identified. Statistics include high and low cell watermark data which can be used to track cell performance under load, and Standard Deviation, which measures pack balance.

The BMS supports several error conditions or "alerts". An alert is generated if any cell drops below the configurable Low Voltage Cutoff (LVC) threshold or if any cell rises above the High Voltage Cutoff (HVC) threshold. The HVC alert can be used to stop charging. The BMS supports a configurable Balance Voltage Cutoff (BVC) threshold, which can be used to reduce charge current when charging.

 <sup>1</sup> For a product overview and datasheet for the LTC6811, see http://www.linear.com/product/LTC6811-1.

The BMS supports passive cell balancing. A cell is balanced if its voltage is greater than the average cell voltage for the pack and if its voltage is greater than a configurable minimum threshold.

BMS configuration is be performed using a laptop and a USB to serial cable (which connects to the EVCC using a 3.5mm jack). The serial interface is used for configuration and debugging, but is not required for normal operation. The BMS firmware supports diagnostic commands to verify proper hardware operation and wiring, to trace CAN messages, and to retrieve cell statistics. The BMS firmware can be upgraded using the serial port should that be necessary. The most commonly used BMS parameters can also be configured using the Dilithium Design EV display, a touch screen LCD display.

# **Architecture**

This section describes the BMS architecture. Figure 1, below shows a block diagram of the BMSC and BMSS. The BMSC contains a processor board and a measurement board. The BMSS only contains a measurement board.

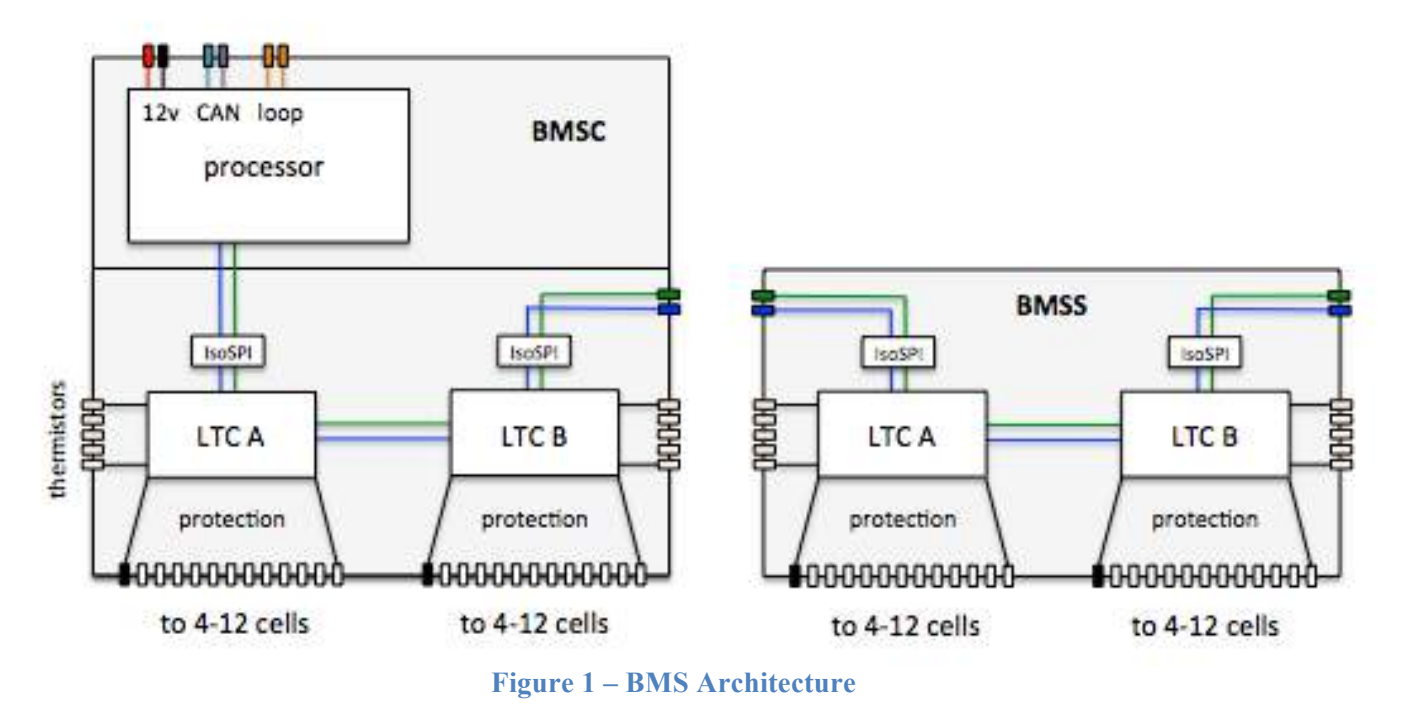

The BMSC processor has system interfaces for 12v power, CAN, and a cell loop, and it contains the firmware for the BMS. The BMSC is configured using a serial interface (not shown) or by CAN messages using the Dilithium Design Display.

Each measurement board has two LTC measurement devices ("LTC A" and "LTC B"). Each LTC can monitor from four to 12 cells, and supports five thermistor inputs.

The LTCs use a two-wire datalink (Linear Technologies IsoSPI) to communicate. IsoSPI can operate at 1 Mbps over 100 meters of cable, supports a Packet Error Code to detect datalink

errors, and is highly immune to EMI. Each LTC has two IsoSPI interfaces: an "upstream" interface and a "downstream" interface.

The measurement board contains an internal IsoSPI connection between the two onboard LTC devices. It also contains two IsoSPI interfaces "upstream" and "downstream". On the BMSC, there is an internal IsoSPI connection between the BMSC processor and the upstream IsoSPI interface of the first LTC. The downstream IsoSPI interface is brought out to a two pin connector. The BMSS devices have two two pin IsoSPI connectors: one for upstream and one for downstream.

BMSC firmware supports up to eight LTC devices, numbered from 1 to 8. LTC A and LTC B on the BMSC are LTCs 1 and 2. LTCs three to eight are on subtending BMSS boards, numbered in the order of connection. In all, the BMSC can support from zero to three BMS Satellites, resulting in systems that can monitor up to 24, 48, 72 or 96 cells.

## **Cell Wiring and Cell Groups**

Each LTC can monitor from four and twelve cells wired in series. The set of cells that are monitored by one LTC is called a **Cell Group**.

Figure 2, below, shows LTC 1 connected to a Cell Group of 12 cells and LTC 2 connected to a Cell Group of 8 cells. It requires 13 connections (or "wires") to connect to the 12 cells in a Cell Group. The wires are numbered **w0** to **w12** and cells are numbered **c1** to **c12**. All cells in a Cell Group must be wired consecutively: the positive terminal of one cell must connect to the negative terminal of the next cell. Finally, note that if fewer than 12 cells are to be monitored, the unused cell inputs should be at the top, all connected together to w12.

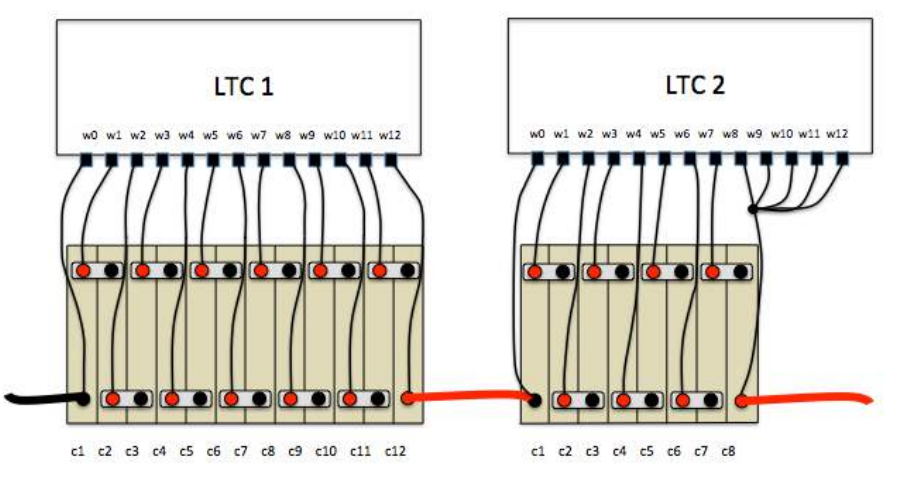

### **Figure 2 – Cell Group Wiring**

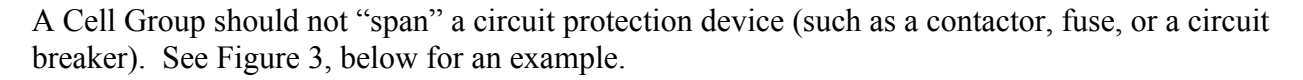

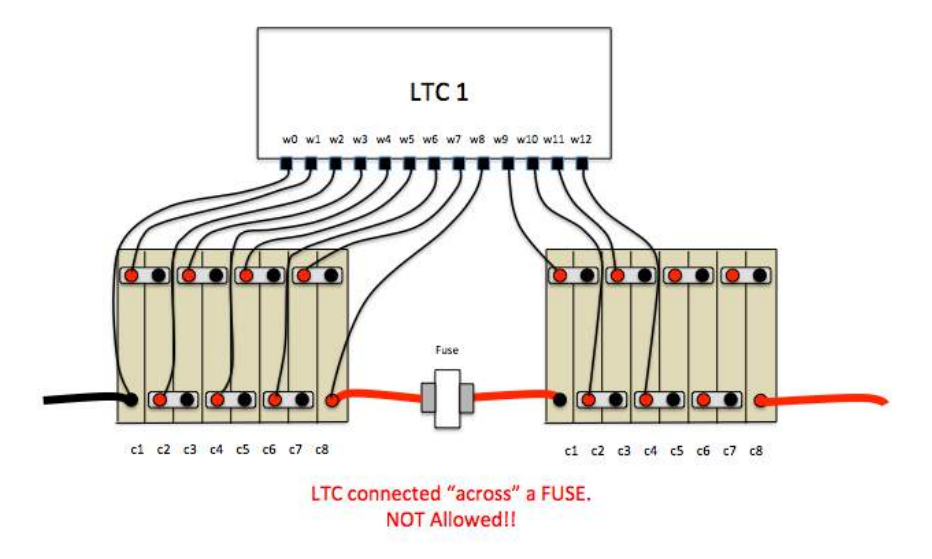

**Figure 3 – LTC Wiring Spans A Fuse**

The reason for this guideline is that if the fuse blows (or contactor opens, or circuit breaker trips), then the LTC may be destroyed because the LTC will span the newly open circuit and could be destroyed by full pack voltage.

For similar reasons, a Cell Group should not span a traction pack jumper (becase the jumper might be disconnected for maintenance). If despite these guidelines, this cannot be avoided, and the pack is wired in this way, then the Cell Group must be disconnected at the BMS before the traction jumper is disconnected.

Figure 4, below, shows a 48 cell pack wired as one series string of cells. In this example, there are four Cell Groups, each with twelve cells.

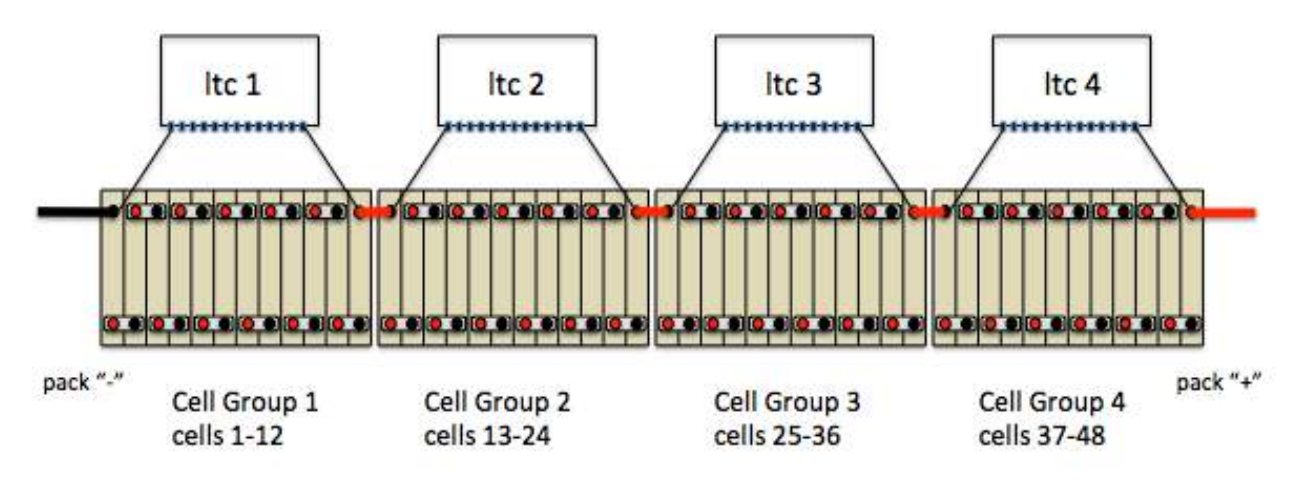

### **Figure 4 – 48 Cell Pack Wired to the BMS**

The BMS supports configurations of multiple parallel strings of cells. In the BMS, each parallel string of cells is called a **Pack**. This is shown in Figure 5, below.

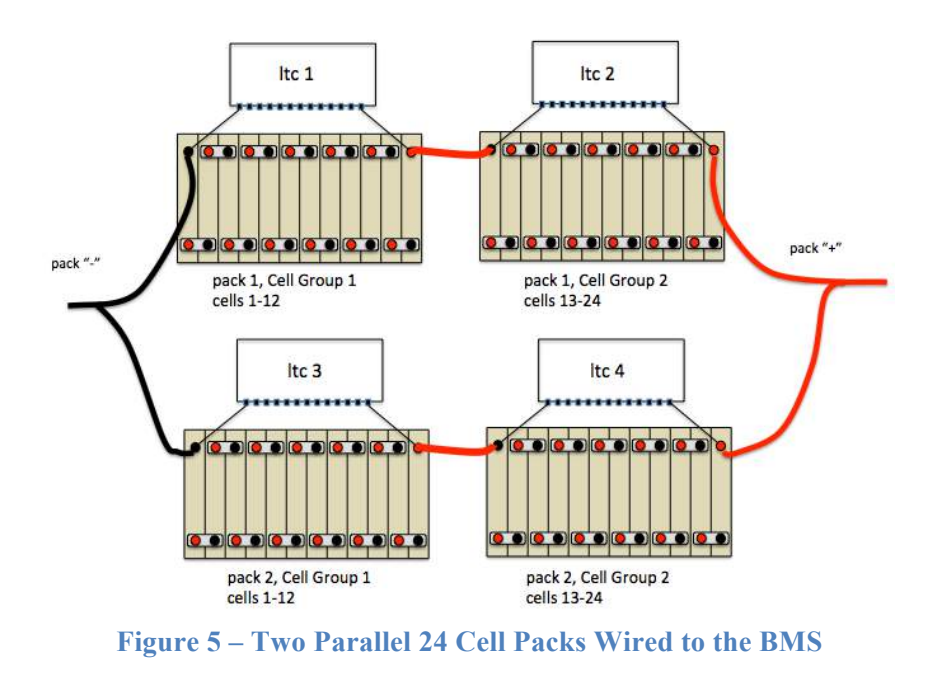

In the BMS, all LTCs are electrically isolated from each other, even the two LTCs on a single measurement board. As a result, LTCs can be connected to Cell Groups anywhere in the pack and in any order, wherever it is convenient<sup>2</sup>.

Figure 6, below, shows a 44 cell pack where the LTCs are connected to Cell Groups without regard to cell order. Note that LTC 4 monitors Cell Group 1.

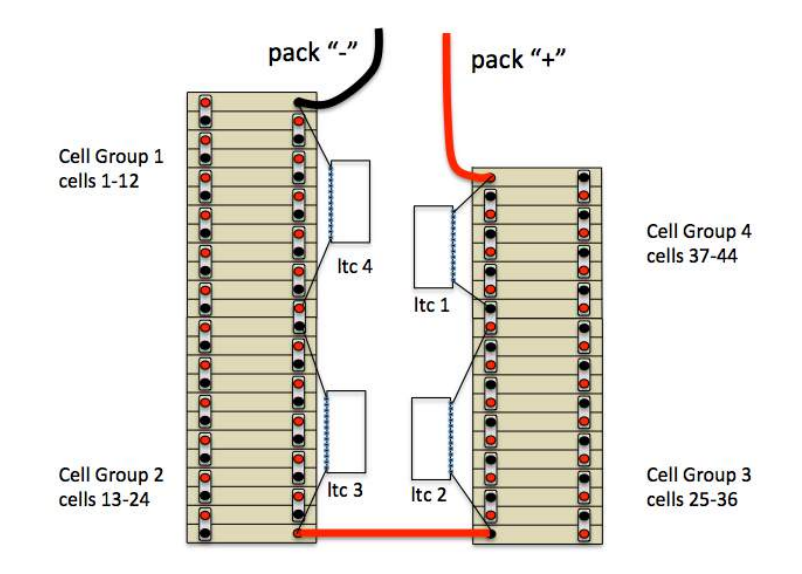

**Figure 6 – 44 Cell Pack, LTCs connected where convenient**

<sup>&</sup>lt;sup>2</sup> It is recommended that LTCs on the same measurement board be wired to consecutive cells if possible, as it results in a lower voltage difference between groups on the measurement board.

## **Pack and Cell Numbering**

LTC are numbered from 1 to 8 and each LTC manages a Cell Group from 4 to 12 cells. A cell may be identified by specifying the **LTC** (from 1 to 8) and the **Cell Number** (from 1 to 12) managed by the LTC (e.g., LTC 2, cell 4). This is known as **physical cell numbering**.

As a convenience, **logical cell numbering** is also supported. If there is only one pack, then the cell may be identified by its (logical) Cell Number (from 1 to 96). This is the usually the numbering from most negative to most positive cell, irrespective of Cell Group boundaries<sup>3</sup>. If there is more than one pack, then a cell may be identified by specifying the **Pack** (from 1 to 4) and the **Cell** (from 1 to 96).

Logical Cell Numbering is supported using a "physical to logical" mapping table. By default, the BMS assumes that there is one series string of cells, and that the LTCs are connected to cells in order and so it is not necessary to configure this table. The physical to logical mapping may however be changed to support cases when LTCs are not wired in order or if there is more than one Pack.

#### **Example 1: 48 Cell Pack**

This is the 48 cell system shown in Figure 4, above. Below is sample output from the command **show map** and **show cells** commands which shows the default cell ordering. (See the Command Line Interface, below, for a full description of these comands).

The physical to logical mapping can be displayed by using the command **show map**.

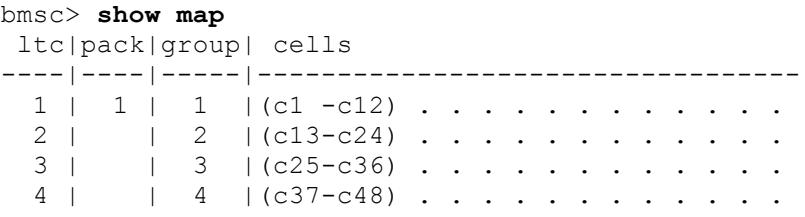

Figure 4 shows is one pack with four Cell Groups. Note that LTC 1 is mapped to Group 1, LTC 2 to Group 2, and so on. Each group contains 12 cells.

The following is the output of **show cells**.

| $c1 - 3.645v ++$<br>$c25 - 3.252v$<br>$c13 - 3.637v ++$<br>$c2 - 3.476v +$<br>$c26 - 3.319v$<br>$c14 - 3.479v +$<br>$c27 - 3.353v$<br>$c3 - 3.547v +$<br>$c15 - 3.554v +$<br>$c39 - 3.311v$<br>$c28 - 3.481v +$<br>$c4 - 3.478v +$<br>$c16 - 3.470v$<br>$c40 - 3.321v$<br>$c17 - 3.541v +$<br>$c29 - 3.053v - -$<br>$c5 - 3.535v +$<br>$c41 - 3.366v$<br>$c42 - 3.394v$<br>$c6 - 3.469v$<br>$c18 - 3.468v$<br>$c30 - 3.278v$<br>$c19 - 3.318v$<br>$c31 - 3.209v$<br>$c7 - 3.351v$<br>$c43 - 3.434v$<br>$c32 - 3.328v$<br>$c20 - 3.226v$<br>$c8 - 3.233v$<br>$c44 - 3.308v$<br>$c33 - 3.069v -$<br>$c21 - 3.223v$<br>$C9 - 3.208v$<br>$c45 - 3.315v$ | bmsc> $\sf show\ cells$ |  |                  |
|----------------------------------------------------------------------------------------------------|-------------------------|--|------------------|
|                                                                                                    |                         |  | $c37 - 3.144v -$ |
|                                                                                                    |                         |  | $c38 - 3.082v -$ |
|                                                                                                    |                         |  |                  |
|                                                                                                    |                         |  |                  |
|                                                                                                    |                         |  |                  |
|                                                                                                    |                         |  |                  |
|                                                                                                    |                         |  |                  |
|                                                                                                    |                         |  |                  |
|                                                                                                    |                         |  |                  |

<sup>&</sup>lt;sup>3</sup> "Usually", but "not always". Cell groups consist of 12 cells. If there are partially filled cell groups in the pack then there will be corresponding holes in the numbering.

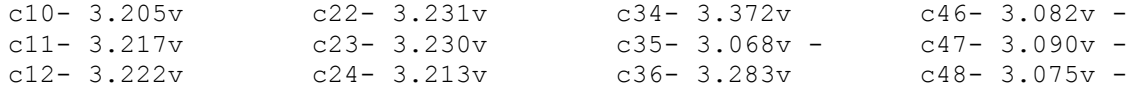

**Example 2: Two Parallel 24 Cell Packs** 

Figure 5, above, gives an example of two parallel packs. LTC 1 and LTC 2 are connected to Pack 1, Cell Groups 1 and 2 and contains cells c1 to c24. LTC 3 and LTC 4 are connected to Pack 2, Cell Groups 1 and 2. In order to define the two Packs, it is necessary to use the **set map** configuration command.

The syntax of this command is:

set map <ltc> <pack> <group>

Use the following commands to map LTC 3 to Pack 2, Cell Group 1 and LTC 4 to Pack 2, Cell Group 2:

bmsc> **set map 3 2 1** bmsc> **set map 4 2 2**

Check the configuration with **show map**. Now there are now two packs.

```
bmsc> show map
ltc|pack|group| cells
----|----|-----|----------------------------------
 1 \mid 1 \mid 1 \mid (c1 - c12) \ldots \ldots \ldots2 | | 2 | (c13-c24) \ldots . . . . . . . . .
----|----|-----|----------------------------------
  3 | 2 | 1 | (c1 - c12) ... ... ...4 | 2 | (c13-c24) . . . . . . . . . .
```
Here is example output of **show cells** with two packs.

```
bmsc> show cells
pack 1 ----------
 c1 - 3.646v ++ c13- 3.630v ++c2 - 3.477v + c14 - 3.476v +c3 - 3.547v + c15 - 3.553v +c4 - 3.478v + c16 - 3.468vc5 - 3.534v + c17 - 3.540v +c6 - 3.469v c18- 3.467v 
c7 - 3.352v c19 - 3.311vc8 - 3.234v c20 - 3.223vc9 - 3.209v c21- 3.222v 
c10- 3.206v c22- 3.230v 
c11- 3.216v c23- 3.229v
c12- 3.222v c24- 3.212v 
pack 2 ----------
 c1 - 3.249v c13 - 3.143v -
 c2 - 3.316v c14 - 3.082v -
 c3 - 3.352v c15- 3.311v 
 c4 - 3.480v + c16 - 3.321vc5 - 3.052v -- c17- 3.366v 
 c6 - 3.278v c18- 3.394v
```
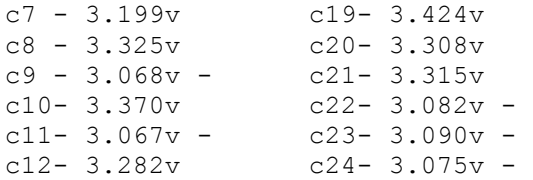

#### **Example 3: 44 Cell Pack, LTCs not wired in pack order**

See the 44 cell example in Figure 6, above. In this case, LTC 1 is connected to Cell Group 4, LTC 2 is connected to Cell Group 3, LTC 3 is connected to Cell Group 2, and LTC 4 is connected to Cell Group 1. Also note that LTC 1 only has 8 cells.

Configuring the Cell Group mapping is accomplished using the following commands:

bmsc> **set map 1 1 4** bmsc> **set map 2 1 3** bmsc> **set map 3 1 2** bmsc> **set map 4 1 1**

#### Check the configuration with **show map**.

bmsc> **show map** ltc|pack|group| cells ----|----|-----|----------------------------------  $4 \mid 1 \mid 1 \mid (c1 - c12) \cdot \cdot \cdot \cdot \cdot \cdot \cdot \cdot \cdot \cdot \cdot$  $3 | 2 | (c13-c24) ... ... ...$ <br>  $2 | 3 | (c25-c36) ... ... ... ...$  $| 3 | (c25-c36) ... ... ... ...$  $1 | 4 | (c37-c48) ... ...$ 

Note that LTC 4 is mapped to group 1, LTC 3 to group 2, LTC 2 to group 3 and LTC 1 to group 4.

Example output of **show cells** in this case would be:

#### bmsc> **show cells**

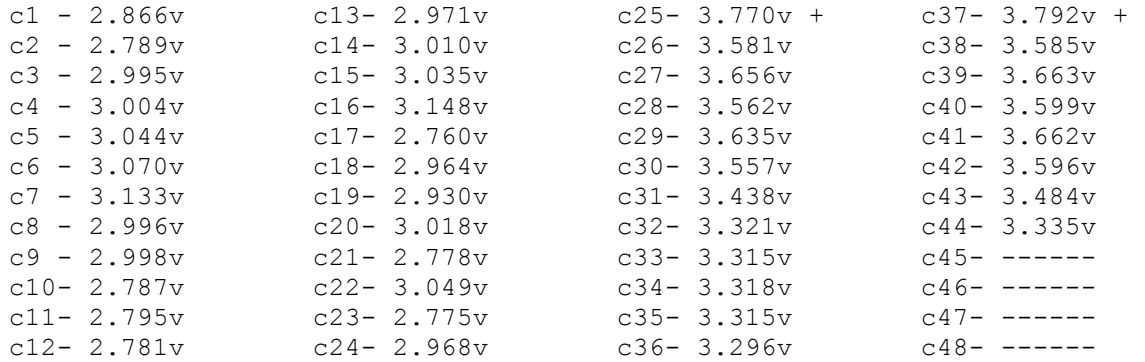

## **Cell Discovery and Configuration**

The BMS firmware automatically detects when an LTC is connected or disconnected. LTCs are "probed" on startup, and periodically afterwards. If the number of detected LTCs change, the BMS performs an LTC diagnostic on all discovered LTCs and then prints a message to the serial port. Below is a typical message on startup:

ltc1 detected ltc2 detected ltc3 detected ltc4 detected

The BMS also detects when an LTC has been disconnected or is no longer communicating. An example printout is:

ltc3 was present, and is now gone ltc4 was present, and is now gone

The BMS automatically discovers how many cells are connected. This can be shown using the command **show map**.

```
bmsc> show map
ltc|pack|group| cells
----|----|-----|----------------------------------
 1 | 1 | 1 | (c1 - c12) ... ... ...2 | 2 | (c13-c24) . . . . . . . . .3 | 3 | 3 | (c25-c36) . . . . . . . . . . .4 | 4 |(c37-c48) . . . . .
```
The output of **show map** shows a "dot" for every cell detected. In this example, LTCs 1 and 3 have 12 cells connected, LTC 2 has 10 cells connected and LTC 4 has 6 cells connected.

The BMS automatically uses all discovered cells in its HVC and LVC calculations. Other than setting HVC and LVC threshold values, it is not necessary to do any additional configuration in order to use the BMS.

The **lock** command is used to configure LTCs and Cells. Once the **lock** command has been entered, the BMS will generate an alert if any locked LTCs or cells are not present.

The **show map** command shows the status of the cell.

```
bmsc> show map
ltc|pack|group| cells
----|----|-----|----------------------------------
 1 \mid 1 \mid 1 \mid (c1 - c12) \ldots \ldots \ldots2 | 2 | (c13-c24) . . . . . . . . .3 | 3 | 3 | (c25-c36) . . . . . . . . . . .4 | | 4 |(c37-c48) . . . . . .
bmsc> 
bmsc> lock
bmsc> show map
ltc|pack|group| cells
----|----|-----|----------------------------------
   1 | 1 | 1 |(c1 -c12) X X X X X X X X X X X X
   2 | | 2 |(c13-c24) X X X X X X X X X X 
       | 3 | (c25-c36) X X X X X X X X X X X X
   4 | | 4 |(c37-c48) X X X X X X
```
"Locked" cells are shown as "X"s .

If the cells in LTC 4 are now disconnected (for example, by disconnecting the cell harness), the BMS will output the following messages:

bmsc> ltc4 was present, and is now gone ltc4: not all configured cells detected !

And the output from **show map** will look like:

```
bmsc> show map
 ltc|pack|group| cells
----|----|-----|----------------------------------
  1 | 1 | 1 | (c1 -c12) X X X X X X X X X X X X
   2 | | 2 |(c13-c24) X X X X X X X X X X
   3 | | 3 |(c25-c36) X X X X X X X X X X X X 
   4 | | 4 |(c37-c48) ? ? ? ? ? ?
```
where "?" indicate a locked but not present cell.

When the configuration is locked, the BMS will still detect new LTCs and cells. Suppose, for example that when the harness for LTC was disconnected, two additional cells got connected. In that case, when the harness gets reconnected, the output would look like:

```
bmsc> show map
ltc|pack|group| cells
----|----|-----|----------------------------------
  1 | 1 | 1 |(c1 -c12) X X X X X X X X X X X X
  2 | | 2 |(c13-c24) X X X X X X X X X X
  3 | | 3 |(c25-c36) X X X X X X X X X X X X 
       | 4 | (c37-c48) X X X X X X . .
```
Once the configuration has been locked, it can be locked again.

In all, the map shows four possible entries for each cell:

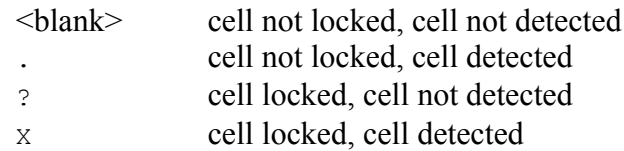

### **Measurement and Statistics**

When performing a cell measurement, the BMS a request is sent to all LTC devices and measurements are made simultaneously. The BMS retrieves the measurements approximately 5ms later. In a fully populated system, all 96 cells can be measured in less than 10ms and the measurements are taken within 2ms of each other.

When the data is collected, the BMS determines if any cells are beyond the provisioned High Voltage Cutoff, Low Voltage Cutoff, and Balance Voltage Cutoff thresholds.

The BMS records "low watermark" and "high watermark" cell values, which are the lowest and highest values for the cell since reset. (Or since **reset stats**). The BMS calculates the average cell voltage and the Standard Deviation<sup>4</sup>. Standard Deviation is a measure of how well balanced the cells are … the lower the better. Standard Deviation is used to derive further statistics. For each cell, the Standard Deviation Multiple (SDM) is calculated. The SDM is a ratio of Variance (the difference between the cell voltage and the mean cell voltage) to Standard Deviation. SDM is stored as a number from -9.9 to +9.9.

Example:

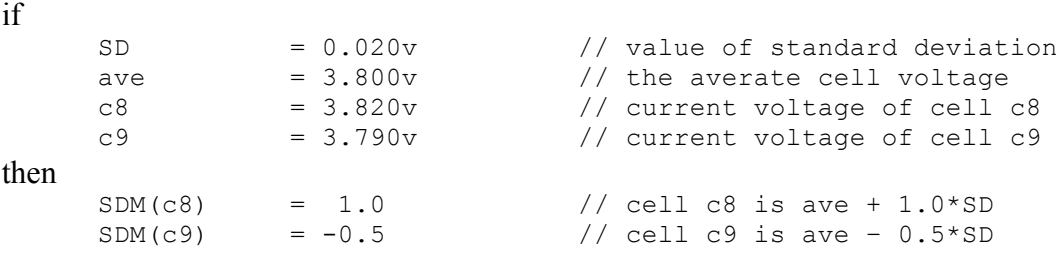

Positive values of SDM mean the cell voltage is higher than average, and negative values of SDM means the cell voltage is lower than average.

The minimum and maximum values of SDM are kept over time. The difference between the maximum and minimum SDM (the "delta") can give an idea of cell performance under load: the larger the "delta" the more nonlinear the cell. The following is example output of **show stats**.

```
bmsc> show stats
total|-mean cell voltage------|-standard deviation----------------
   | 3.414v | 0.261v
pack1|-voltage----min----max--|----deviation-----min---max--delta-
c1 | 3.447v 3.392v 3.520v | 0.033v +0.1s +0.1s +0.1s 0.0s
c2 | 3.400v 3.345v 3.471v | -0.014v +0.0s +0.0s +0.0s 0.0s
 c3 | 3.473v 3.417v 3.546v | 0.059v +0.2s +0.2s +0.2s 0.0s
 c4 | 3.414v 3.359v 3.486v | 0.000v +0.0s +0.0s +0.0s 0.0s
c5 | 3.463v 3.407v 3.536v | 0.049v +0.1s +0.1s +0.1s 0.0s
…
```
## **High Voltage Cutoff**

If a cell voltage exceeds the configured **hvc** value, then an HVC alert will be raised. This will cause the cell loop to go "not OK", the BMS Status Indication CAN message to indicate the HVC condition, a message to be printed at the serial port, and the LED to blink RED.

<sup>&</sup>lt;sup>4</sup> Standard Deviation is a concept from statistics that measures "variance". See Wikipedia for more details.

If the HVC alert occurs while charging, the charger can detect this condition either by the cell loop or by CAN messaging, and stop charging.

In some cases, it is desirable to have hysteresis for the HVC condition. For example, the charger may always be connected to the pack and the HVC condition is used to stop the charger. Without hysteresis, the charger will cycle ON and OFF as a cell exceeds HVC only to drop back quickly once the charging current stops.

To support this application, the **hvcc** (HVC "clear") parameter is provided. Once a cell exceeds **hvc**, the HVC alert is set. The HVC alert is not cleared until the cell drops lower than the configured **hvcc** parameter.

## **Low Voltage Cutoff**

If a cell voltage drops below the configured **lvc** value, then an LVC alert will be raised. Similar to HVC, this will cause the cell loop to go "not OK", the BMS Status Indication CAN message to indicate the LVC condition, a message to be printed at the serial port, and the LED to blink RED.

In some cases, it is desirable to have hysteresis for the LVC condition. For example, the LVC condition may be used to disconnect the load from the pack. Without hysteresis, the load would cycle between connected and disconnected as a cell drops below LVC only to rise back quickly once the load is removed.

To support this application, the **lvcc** (LVC "clear") parameter is provided. Once a cell drops below **lvc**, the LVC alert is set. The LVC alert is not cleared until the cell rises higher than the configured **lvcc** parameter.

## **Cell Balancing**

Automatic cell balancing is enabled using the command **enable balance**. When enabled, the BMS determines one from each group of six cells to balance. Once the cells balance have been chosen, then their associated shunting resistors are enabled. The hardware supports 24 ohm, 1W balancing resistors, which will shunt about 170ma at 4V. The best candidate for balancing will have a cell voltage that is:

- the highest voltage of any other cell in its six cell group.
- higher than the configured **bvmin** value, and
- higher than the pack mean voltage  $+2.5$ mv.

Approximately once a minute, balance candidates are reevaluated: charge shunting is disabled, cell measurements are retaken, new balance candidates are determined, and then charge shunting is resumed.

If enabled, cell balancing runs whenever the BMS is turned on, whether the car is being driven or being charged.

## **Thermistor Operation**

Each LTC device supports five thermistors. By default, thermistor operation is disabled. The **show thermistor** command shows which thermistors are enabled. If a thermistor is connected but not enabled it will show as ".", and if there is no thermistor connected it will show as a blank entry.

The following example shows two thermistors on LTC 1, 2, and 3.

bmsc> **show th** ltc| T1 | T2 | T3 | T4 | T5 ----|---------------------------------- 1 | . . . 2 | . . 3 | . . 4 |

The **enable thermistor** and **disable thermistor** commands are used to enable and disable thermistor inputs. Individual thermistors can be enabled and disabled (see commandline interface, below), but if the enable thermistor is used with no options, then all detected thermistors will be enabled. Once enabled, the BMS will show the thermistor readings.

bmsc> **enable th** bmsc> **show th** ltc| T1 | T2 | T3 | T4 | T5 ----|---------------------------------- 1 | 16C 18C 2 | 18C 17C 3 | 19C 18C 4 |

The thermistor threshold temperature is determined by the configuration parameter **thmax**. If a thermistor is enabled and if the measured thermistor value is greater than **thmax** an alert is raised and a message is printed.

ltc2: T3 OVERTEMP!

Once the thermistor reading drops below **thmax** the following message is printed:

ltc2: T3 temperature OK

Once enabled, the BMS periodically performs a thermistor census to make sure that all enabled thermistors are present. If a thermistor is not detected or is shorted, indicating faulty operation, then this will raise a "**not all thermistors detected**" alert.

### **Alerts**

The BMS generates the following alerts:

- pack in HVC
- pack in LVC
- pack in BVC
- configuration not locked
- not all configured cells detected
- thermistor overtemp
- not all thermistors detected
- LTC fault

In general, an alert affects serial port messages, **show** command output, LED operation, cell loop and the CAN interface.

The full list of messages is given below, see Output Messages.

Active alerts may be retrieved by **show**.

```
bmsc> show
  pack
    voltage: 157.14v
    cells : 48
    mean : 3.274v
    std dev: 0.142v
  alerts : pack in HVC
            : thermistor overtemp
  uptime : 0 \text{ hour}(s), 5 \text{ minute}(s), 18 \text{ second}(s)
```
Additional information may also be available with other commands (**show map**, **show cells**, **show thermistors**).

Alerts may affect the LED behavior and the cell loop. And finally, the alert status may be present in the CAN BMS\_Status\_Msg, which is periodically sent.

The following table summarizes behavior.

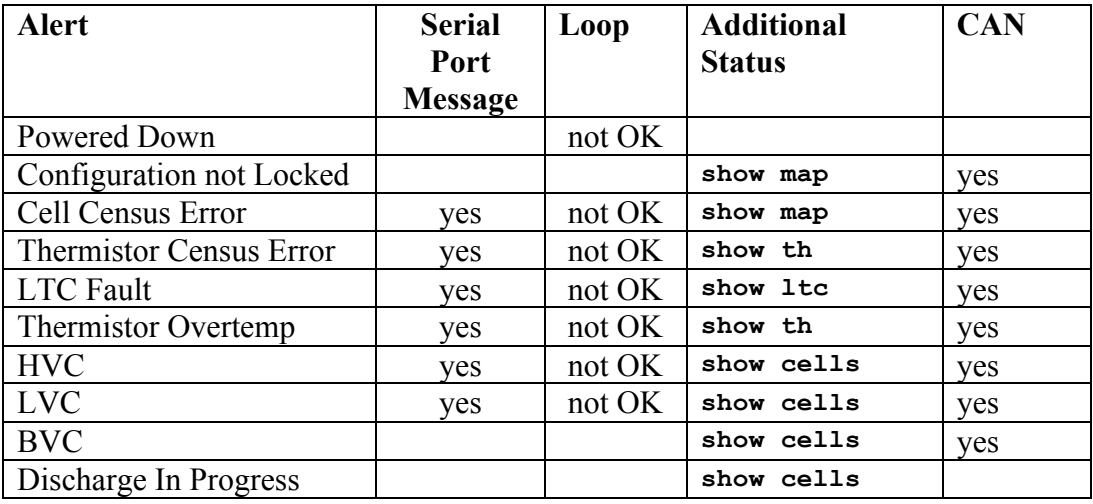

The BMSC supports a bicolor (red/green) LED; "yellow" is created by turning on both red and green. In all, the following blink patterns are defined. In the diagram, each "square" represents 125ms.

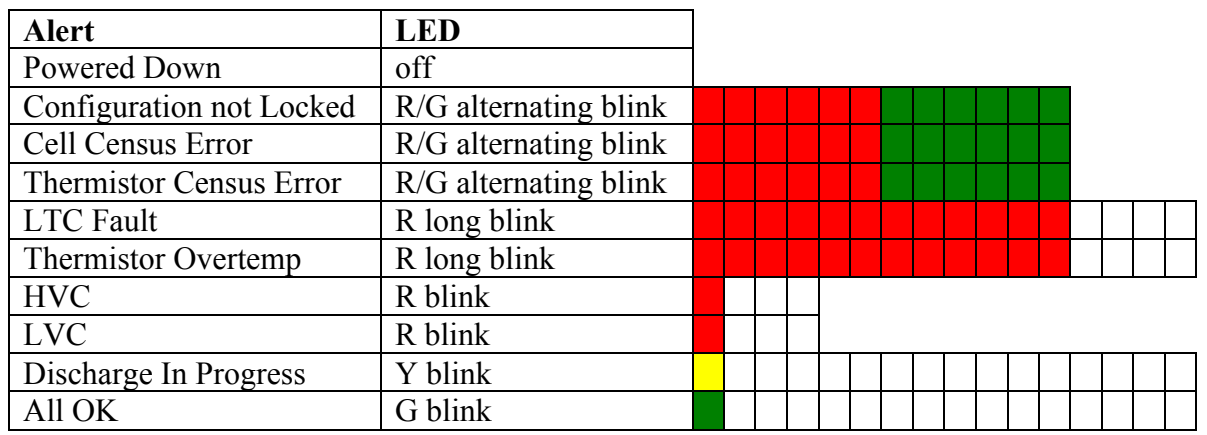

## **Using Multiple BMSCs**

There may be up to four BMS Systems on the same CAN. Each BMS is identified by its Id. By default, the Id is set to 1, but it can be set from 1 to 4 using the **set id** command. Setting the Id affects the command prompt (to **bmsc>, bmsc2>, bmsc3>, bmsc4>**) and it changes the CAN Id used to identify the BMSC processor.

NOTE: Be careful not to connect two BMSCs with the same Id on the same CAN network!

## **Powering**

The BMSC is powered from +12V and the LTC devices are powered from their pack connections. When "on", the BMSC consumes approximately 15mA of 12V. It is recommended that the BMSC NOT be continuously powered from the 12V accessory battery.

When the BMS 12V is powered off all LTCs will enter a SLEEP mode. In SLEEP mode the current draw from the Cell Group is typically 4 µA. Because of the low power draw, it is safe to leave the BMS connected but unpowered for long term storage. (However, it is prudent to measure the cells every few months in any case!)

The LTC automatically wakes and enters a READY mode when IsoSPI datalink messages from the BMSC arrive. When in READY mode, the LTC requires current for the IsoSPI datalink and for cell measurement. Current is needed in very short bursts: when sending a message or making a measurement. On average, between 2-3 ma of current is required from the group when the BMSC is powered. Power is drawn from the Cell Group as a whole, not from individual cells, and the same amount of current is drawn from the Cell Group regardless of the number of cells in the group.

# **Installation**

Both the BMSC and BMSS are housed in Serpac WM031 3.3" x 5.4" x 1.1" enclosures. For a detailed specification, see http://www.serpac.com/userprints/WM031\_UP.pdf.

Figure 7, below, shows the BMSC amd BMSS system connections.

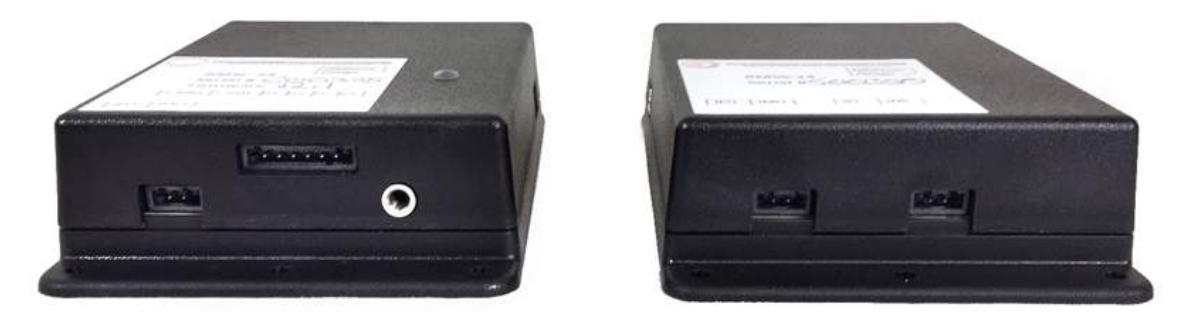

**Figure 7 – BMSC and BMSS System Connections**

BMS hardware v2.1 uses Harting "push-in" connectors for the system connectors. The Harting connectors accept 20-24 gauge stranded or solid wire; stranded 20 gauge wire is recommended. To make a connection, strip the wire back 1/4". Twist the wire end or alternately, tin the end of the wire and insert. Be sure that all strands of wire get correctly inserted to prevent shorting between adjacent wires.

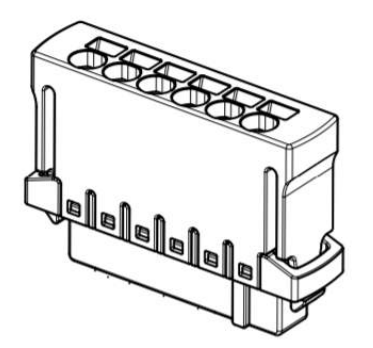

**Figure 8 – Harting Push-in Connector**

Removing the wire from the connector requires a removal tool: insert the tool into the associated slot above the wire and wiggle it in. This will collapse the spring holding the wire and the wire can be removed.

The removal tool is Harting 14990000001. Alternately, the Molex KK terminal removal tool, part number W-HT-1884, is widely available and has been found to work well. The BMSC uses one 6-pin connector and two 2-pin connectors. The BMSS uses two 2-pin connectors.

The system connector part numbers are:

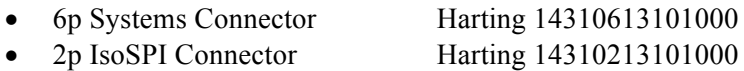

## **BMSC System Connections**

Figure 9, below, shows the BMSC system connections.

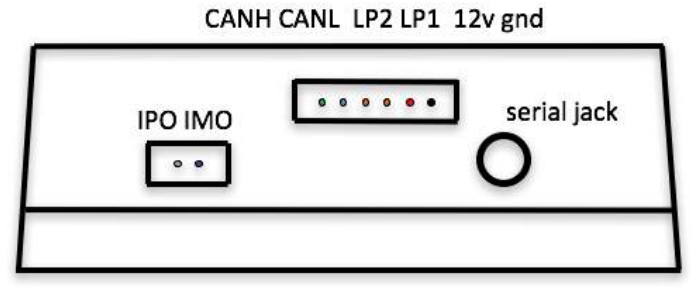

**Figure 9 – BMSC System Connections**

The BMSC has one 6-pin system connector, a 2-pin IsoSPI connector, and a 3.5mm serial port Jack.

- The serial jack connects to a USB-to-serial cable that is used to configure the BMS.
- The 6-pin connector provides power, a cell loop circuit and the CAN interface.
- The 2-pin IsoSPI connector is used to connect to the first BMSS, if present.

#### **Power (12v, gnd)**

Power is provided at **12v** and **GND**. The BMS requires approximately 15ma of 10-15V power. The BMS should be powered both when the EV is being operated and when being charged. If the Dilithium EVCC is used for Charge Control, then the BMS may be powered directly from the BMS 12V\_SW output from the EVCC.

### **Cell Loop (LP1, LP2)**

The **cell loop** outputs are provided at **LP1** and **LP2**. These connect internally to a solid state relay rated to 200ma. The contacts are closed if all cells are "good". The loop is open if the BMS if any cell is "bad", the BMS has a fault, or if the BMS is not powered. The Cell Loop may be wired to control a buzzer or to enable and disable charging.

#### **CAN (CANH, CANL)**

**CAN** is provided on **CANH**, **CANL**. See below for guidelines on wiring and configuring CAN operation.

### **Serial Port**

Before using the serial port, host computer drivers and a terminal application must be installed. See the document *Serial Port Drivers and Firmware Upgrade* for details.

### **IsoSPI (IPO, IMO)**

The **IsoSPI datalink** is connected to the **IPO** and **IMO** (IsoSPI Plus Out and IsoSPI Minus Out) signals on the 2 pin connector. These signals are connected to the corresponding **IPI** and **IMI** signals on the first BMS Satellite. If this is a 24 cell BMS, then there is no BMS Satellite and these pins are left unconnected.

## **BMSS System Connections**

The figure below shows the BMSS system connections.

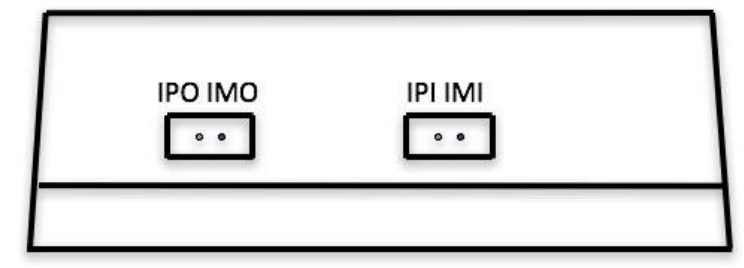

**Figure 10 – BMSS System Connections**

#### **IsoSPI** (IPO, IMO, IPI, IMI)

The IsoSPI datalink is given on IPO and IMO (IsoSPI Plus Out and IsoSPI Minus Out) and IPI and IMI (IsoSPI Plus In and IsoSPI Minus In). Connect IPI and IMI to the IPO and IMO connections of the "upstream" device and connect IPO and IMO to the IPI and IMI signals of the downstream device, if present.

## **BMSC and BMSS Cell Wiring**

Cell wiring is identical for the BMSC and BMSS. The Cell Harness connections are shown below.

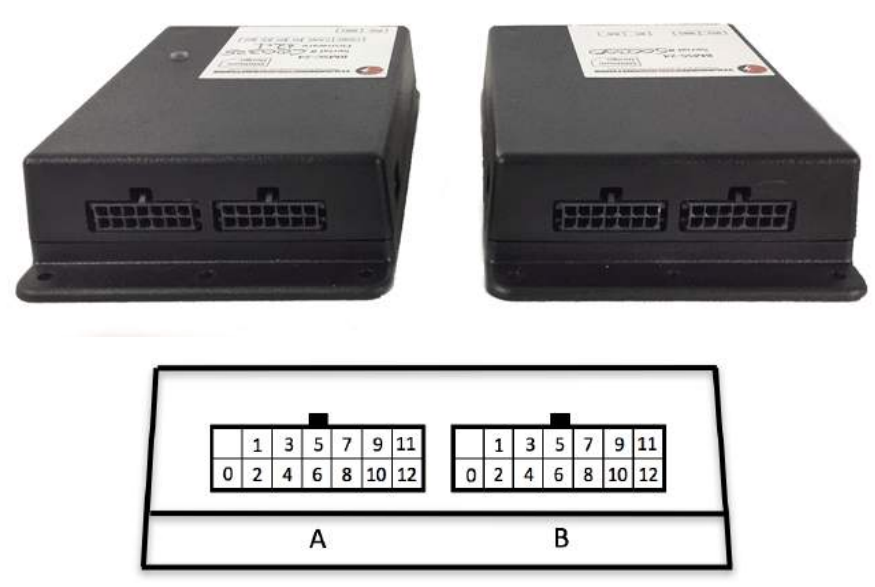

**Figure 11 – Cell Harness Connections**

The cell harness connector is a 14p Molex 43045-1422, with the matching connector Molex 43025-1408 with crimp terminal 46235-5001. Cell harnesses with pigtail wire connections are provided.

When wiring the cell harness connector, all cells within a cell group must be connected in series. Each cell group has 13 connections to connect to the 12 cells in the group. If fewer than 12 cells are to be monitored, then the unused cell inputs should be at the top, all connected together to w12.

A Cell Harness tester is provided with BMS. Once the cell group is wired, use a voltmeter to verify that cells are connected with the proper polarity, that they are in series. Verify that voltage difference between adjacent cells is correct. (Of course, the value depends on the cell chemistry, the state of charge). Also verify that if fewer than 12 cells are used in the group that the top cells all have identical voltage readings … indicating that they are correctly connected.

NOTE: The Harness Tester is connected directly to pack voltage and so there can be up to 60V connected on the harness. Be Careful! While it is connected to the pack, do not place the harness tester on anything metallic!

Once the cell harness is verified, it is safe to plug into the BMSC or BMSS. Cell Harness connectors may be plugged in or unplugged in any order. It is not necessary to remove 12V power from the BMS in order to plug or unplug Cell Harness connectors.

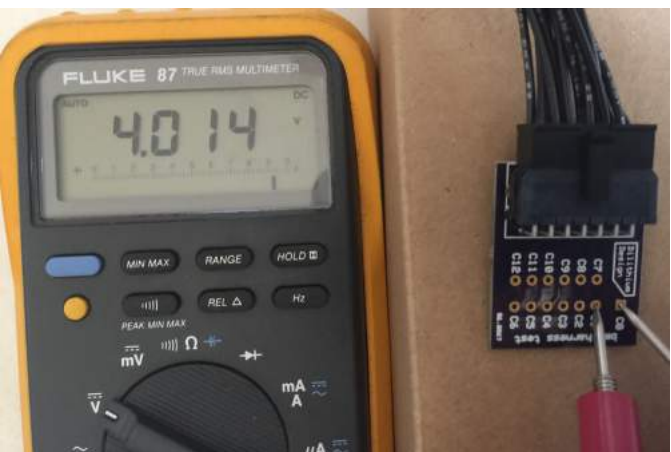

The following picture shows a voltmeter measuring the voltage of Cell 1.

**Figure 12 – Using the Cell Harness Tester**

## **BMSC and BMSS Thermistor Connections**

The BMSC and BMSS thermistor connectors are on the sides of the enclosure. Each connector supports five thermistor connections, two connectors for each thermistor.

The thermistor harness connectors are shown in Figure 13, below.

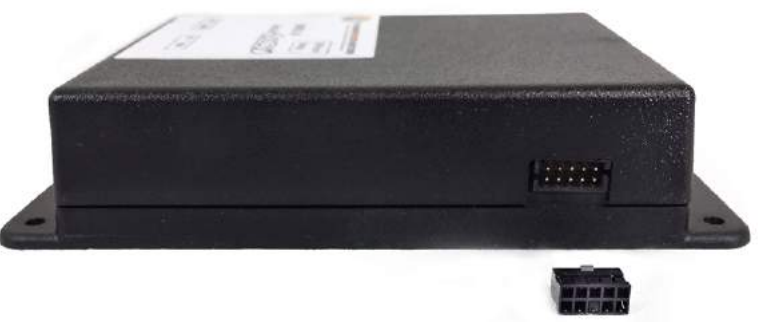

**Figure 13 – Thermistor Connections**

The thermistor connector is a 10p Molex 87833-1031, with the matching connector Molex

51110-1060 with crimp terminal 50394-8054. A harness with pigtail wire connections is available that can then be soldered to a wire lead thermistor or a connector may be added to allow it to connect directly to the thermistor connection on an OEM battery pack.

The BMS has been designed to work with a 1% 10K NTC thermistor, with a "B value" of 3435K. One possible choice is the Vishay NTCLE413E2103F520.

## **CAN**

CAN is a robust communications protocol designed for automotive applications. CAN uses a two wire interface; the signals are designated CANH ("CAN High") and CANL ("CAN Low"). A CAN network is a daisy-chain, multistation network that should be terminated on both ends of the string by 120ohm termination resistors. See below for a simple network diagram.

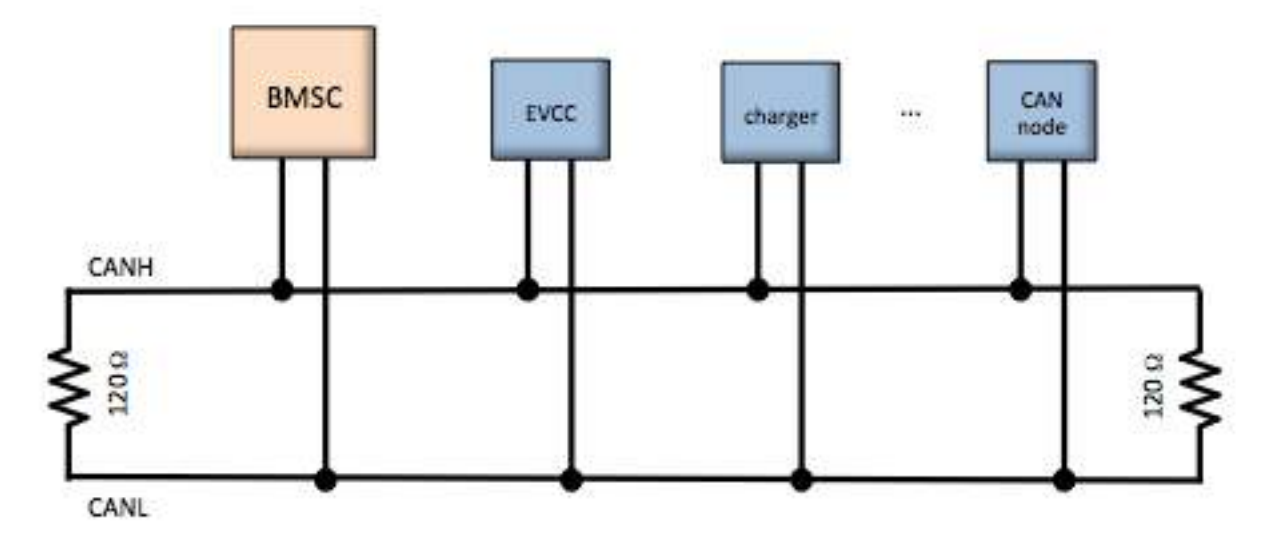

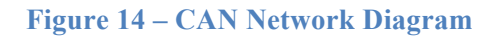

CAN wiring should be kept short and the conductors should be twisted. Wiring should be placed away from EMI (ElectroMagnetic Interference) such as the motor and controller, and parallel runs next to the traction cabling should be avoided.

In a simple installation, there will be only a few nodes on the network: the BMSC, the EVCC, and the charger, with short and direct connections between the three. In this case, hand-twisted wiring should be fine. For longer runs, more nodes, or cases where EMI may be an issue, shielded cable may be used. If a shielded cable is used, the shield should be connected to chassis ground at a single place.

The BMSC supports a CAN data rate of 250Kbs and 29-bit (Extended) CAN addressing. These parameters are not software configurable.

The BMSC supports a programmable can termination resistor (see **enable canterm**).

## **IsoSPI**

The wiring guidelines for IsoSPI are similar to those of CAN. Twisted pair is recommended: for short runs, hand twisted wire is fine. However, for longer runs, shielded cable may be used. Note that IsoSPI is a point to point link, not a bus. Two wires are used between nodes. External termination resistors are not required.

## **Integration with the Thunderstruck EVCC**

If the Thunderstruck EVCC is being used, then the BMSC installation is straightforward:

- Connect BMSC +12V to the EVCC 12V SW output, and BMSC GND to EV chassis ground.
- Connect BMSC CANH and CANL to the EVCC and charger CAN network.
- Make sure the CAN termination resistors are enabled at the ends of the CAN network. The BMSC has a programmable CAN termination resistor.
- Configure the EVCC to use the CAN BMS (For EVCC 3.0, the command is "evcc> set bms **bmsc**"; for EVCC 2.4, the command is "evcc> **set bms can**").

When using the BMS with the EVCC, the CAN interface is recommended, and the Loop Interface is not necessary.

Up to four BMSC systems may be used in an EV. When using multiple BMSC systems, install the systems individually, and wire all to the EV CAN network.

Each BMSC requires a unique id, from 1 to 4. By default, the BMS has an id of 1.

If the EVCC is being used, enable all BMSCs.

Example, if three BMSCs are being used, with ids 1, 2, and 3, then these may be enabled in the 3.0 EVCC by the command:

evcc> **set bms bmsc bmsc2 bmsc3**

## **Dilithium Design Electric Vehicle Display**

The Dilithium Design Electric Vehicle Display is a 3.2" 240x320 pixel LCD capacitive touch display with an attached bezel. This display shows pack State of Charge, Pack Current and Voltage Measurements, Cell Status, Pack Status, and individual cell voltages.

The Display can be used to configure most BMS parameters. Up to four BMS Controllers may be managed by a single Display; cells may be organized in up to four parallel packs.

The Display can optionally be used with the Thunderstruck EVCC (Electric Vehicle Charge Controller). The Display can configure most EVCC parameters, monitors the J1772 plug and charging status, and can show the EVCC charge history.

The Display computes Pack State of Charge in two ways: by "estimation" from BMS Cell Voltage Statistics, and by "charge counting" using an optional Current Sensor.

The Display supports an optional analog Fuel Gauge.

No configuration is required in the BMS to use the EV Display.

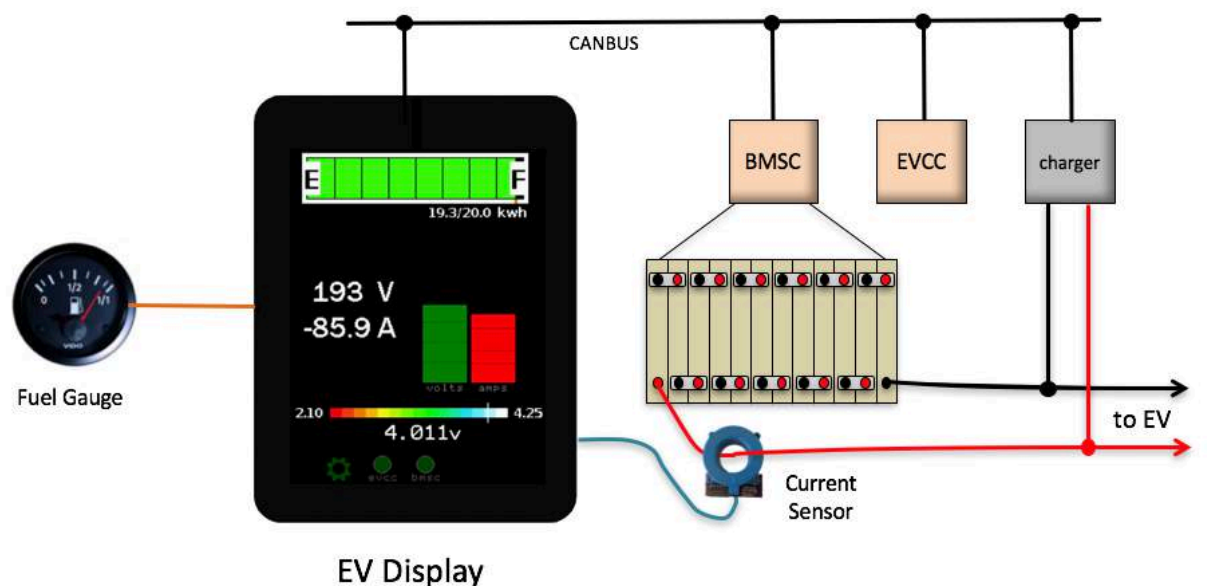

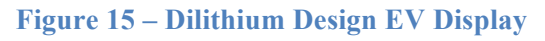

## **Curtis enGage II 3100r Display**

The Curtis 3100r display is a 52mm round display that requires power and CAN to operate. This display can display State of Charge, has a 7-segment alphanumeric LCD display, graphical icons, an LED, backlight and two buttons.

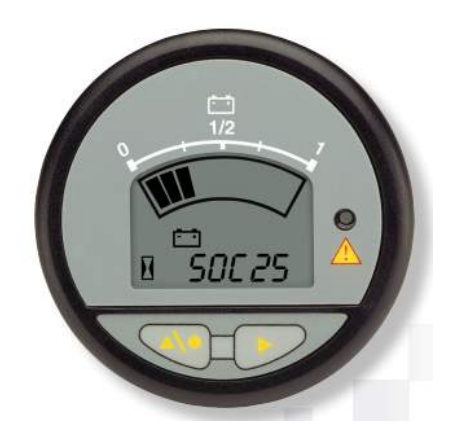

**Figure 16 – c3100r Display**

The c3100r must be programmed to operate at a CAN rate of 250kb to match the CAN datarate of the BMS. Once the c3100r is connected to power and the CAN network, the display may be enabled in the bms by the command:

bmsc> **enable 3100r**

Pack **State of Charge** is shown in the top 10 segment SOC arc. The BMS uses pack voltage measurements and HVC and LVC configuration to compute State of Charge; a current sensor is not required. This approach works best for packs that have a linear discharge curve.

The c3100r **LED** blinks when the pack is in HVC or LVC. The LED is on for Thermistor overtemperature.

The **Wrench** Icon blinks if there is a configuration error: configuration not locked, cell census error, thermistor census error. This corresponds with the RED/GREEN alternating blink on the BMSC.

The **Battery** Icon is on when the pack is balancing.

The left button sequences the alphanumeric display between **pack voltage**, **minimum cell voltage**, **maximum cell voltage**, **average cell voltage**, and **standard deviation**.

- The pack voltage is shown in tenths of a volt.
- The minimum cell voltage shows the cell number, an "underbar" and then three digits which is the cell voltage in hundredths, but with no period. (So "354" is 3.54v).
- The maximum cell voltage shows the cell number, an "upperbar" and the value.
- The average cell voltage shows three "middle bars" and a value.
- The standard deviation shows "Sd", "space" and then three digits of standard deviation.

The right button toggles the **backlight**.

The c3100r is limited for use in systems with one bmsc.

## **Bringup Checklist and Troubleshooting Hints**

## **Planning**

Read documentation Determine the number of packs and cell groups required Plan system connections, powering strategy, CAN bus and IsoSPI routing

### **Physical Installation**

Physically install BMSCs and BMSS Route power, CAN, IsoSPI datalinks, Cell loop wiring

### **Wiring Harnesses**

Make harness to cell connections Verify harness with harness verification tool

#### **System Bringup**

Install terminal drivers and terminal emulation program. See the document *Serial Port Drivers and Firmware Upgrade*. Power up BMSC and verify serial port operation Set BMSC id (if necessary) Enable CAN termination (if necessary) Connect cell harnesses Verify that Cells are "discovered" (show cells) Configure HVC and LVC Enable Cell Balancing, if desired (enable balance)

Basic operations are now working. Further system testing depends on the installation. If the EVCC is being used with CAN, then CAN messages can be verified at the EVCC (using "trace can").

# **Output Messages**

#### **Startup Banner**

When the BMSC is powered up, it prints a banner message with the version number.

```
*******************************************************
* BMS Controller v2.1.0 *
                Dilithium Design
*******************************************************
```
### **Hardware Discovery and LTC Diagnostics**

On startup (and periodically afterwards), the BMSC probes to see how many LTC devices are present. A diagnostic test is performed on all LTC devices. In addition, the BMSC determines how many cells are present in each LTC.

If the configuration has been "locked", the BMSC will perform a "census check". An error is printed if not all "locked" cells are detected. Example output is given below:

Initial discovery:

ltc1 detected ltc2 detected ltc3 detected ltc4 detected

Initial discovery, with a failed diagnostic:

```
ltc1 detected
ltc2 detected
ltc3 detected, diagnostic failure=0x1000
ltc4 detected
```
There are several internal diagnostics performed on the LTC devices to verify proper operation.

```
Initial discovery, census error:
ltc1: not all configured cells detected !
ltc1: not all configured cells detected !
```
This message will repeatedly print on the serial port.

```
LTC goes absent:
ltc1 was present, and is now gone
ltc2 was present, and is now gone
ltc3 was present, and is now gone
ltc4 was present, and is now gone
```
## **IsoSPI Errors**

IsoSPI messages have a Packet Error Code which is checked for every message and errored packets are printed. If a measurement board loses power or gets disconnected from its pack connection, then there may be a short burst of datalink errors until the BMSC determines that the LTC is no longer connected. Repetitive messages indicate that the datalink is experiencing

errors. (Possible mitigations are: to check the connections, make sure the wiring is tightly twisted, shorten the data link, or add shielding)

Example output looks like:

bmsc> 00:01:28.7 0004 03 ffff ffff ffff ffff 4c66 00:01:28.9 0004 03 ffff ffff ffff ffff 4c66 00:01:29.0 0004 03 ffff ffff ffff ffff 4c66 00:01:29.2 0004 03 ffff ffff ffff ffff 4c66

#### **HVC LVC Messages**

When a cell voltage exceeds the High Voltage Cutoff (HVC) threshold, or goes below the Low Voltage Cutoff threshold, then a message is printed, which includes the Pack and Cell Number. If the cell recovers then a message is printed. Example output:

```
1/c25: in HVC !
1/c26: in HVC !
1/c25: OK
1/c26: OK
1/c12: in LVC !
1/c11: in LVC !
```
Note that if a cell is declared as HVC and if the **hvcc** parameters is being used, then the HVC condition will not clear until it drops below **hvcc**.

#### **Thermistor Messages**

When a thermistor exceeds the thmax threshold a message is printed. The message includes the LTC number and thermistor number.

```
ltc2: T3 OVERTEMP!
```
And when it recovers a message is printed.

ltc2: T3 temperature OK

The thermistor threshold temperature is determined by the configuration parameter **thmax**. When a thermistor is overtemp an "alert" is present in the **show** command. The measured value can be determined by the **show thermistor** command.

# **Command Line Interface**

This section describes the command line interface commands.

## **help**

The **help** command prints out command help.

```
bmsc> help
 SHow [<>|Version|COnfig|MAP|CELLS|LTC|STATS|THermistors]
       <> - status
       version - firmware version
       config - configuration<br>map - cell group map
       map - cell group map
       cells - cell summary
ltc - measurement chips
       stats - cell statistics
       thermistors - thermistor readings
 SEt [<>|ID|LVC|HVC|LVCC|HVCC|BVC|BVMIN|THMAX|MAP]
       <> - show config<br>id - set bmsc ID (1..4)
       id - set bmsc ID (1..4)lvc - Low Voltage Cutoff
       hvc     - High Voltage Cutoff
lvcc - Low Voltage Cutoff Clear
hvcc - High Voltage Cutoff Clear
       bvc - Charge balancing Voltage Cutoff
       bvmin - Auto Balancing Voltage Minimum
      map <ltc> <pack> <grp> - Map an LTC to a Pack/Cell Group
 REset [CONFIG|STATS]
      config - reset configuration to defaults
      stats - reset cell statistics
 ENable | DISable [BALANCE|CANTERM|C3100R|THermistor]
       balance - enable/disable cell balancing
       canterm - enable/disable CAN termination resistor
      c3100r - enable/disable Curtis 3100R display
      thermistor <ltc> <num> - enable/disable thermistor
 LOCK - lock configuration
 UPGRADE - performs a firmware upgrade
bmsc>
```
In many cases, either a full version or an abbreviated version of a command (or command parameter) can be used. This is shown in the "help" with the use of uppercase and lowercase letters. For example, the abbreviation for **SHow** is **sh**, the abbreviation for **SHow THermistors** is **sh th**.

## **show**

The **show** command displays configured parameters or status.If **show** is entered without parameters, current status is displayed. This includes per-pack and total statistics, alerts, and BMS uptime.

In the following example, there is a single pack. In this case **voltage** is pack voltage, **cells** is the number of cells, **mean** is the average cell voltage, and **std dev** is the cell standard deviation.

```
bmsc> show
  pack
    voltage: 150.92v
    cells : 48
    mean : 3.144v
    std dev: 0.137v
   alerts : configuration not locked
  uptime : 0 hour(s), 0 minute(s), 43 second(s)
```
For the configurations that contain multiple packs, per-pack and total statistics are given.

```
bmsc> show
 pack1
   voltage: 78.65v
   cells : 24
  pack2
    voltage: 78.50v
    cells : 24
  total
   cells : 48
   mean : 3.274v
   std dev: 0.143v
  alerts : pack in HVC
  uptime : 0 \text{ hour}(s), 25 \text{ minute}(s), 47 \text{ second}(s)bmsc>
```
The list of alerts is the following:

```
configuration not locked
pack in HVC
pack in LVC
pack in BVC
not all configured cells detected
not all thermistors detected
thermistor overtemp
LTC<n> fault
```
The parameter **uptime** gives the time since power on.

#### **show version**

The **show version** command displays firmware version number and build date.

bmsc> **show version** version : v2.1.0 ; Jul 19 2018 11:58:21

#### **show config**

The **show config** command displays configuration parameters.

#### bmsc> **show config**

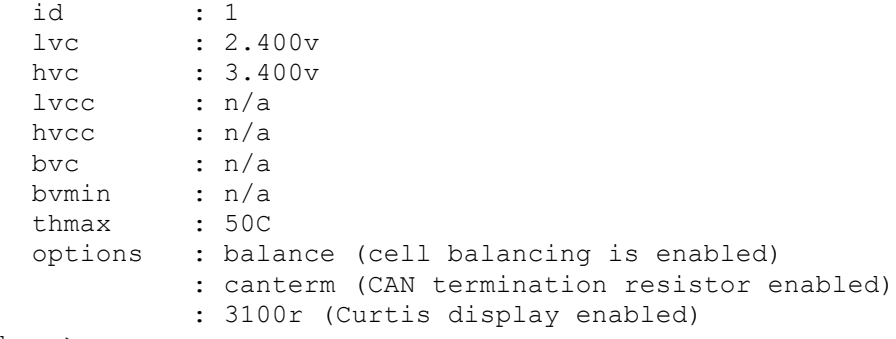

bmsc>

The **id** is the BMSC Id: one of 1, 2, 3, or 4.

The **lvc** is the Low Voltage Cutoff, in volts. The **hvc** is the High Voltage Cutoff, in volts.

The **lvcc**, **hvcc**, **bvc**, and **bvmin** parameters are optional. If they are configured to be 0, they are not used. For these parameters see the text for more details on operation.

- **lvcc** is the Low Voltage Cutoff Clear parameter, in volts, this value affects when the LVC alert is cleared.
- **hvcc** is the High Voltage Cutoff Clear parameter, in volts, this value affects when the HVC alert is cleared.
- **bvc** is the Charge Balancing Voltage Cutoff, in volts
- **bvmin** is the automatic Balancing Minimum Voltage, in volts.

The **thmax** is the maximum allowable thermistor temperature reading, in Centigrade.

The following options may be configured

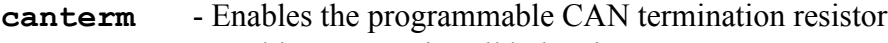

- **balance** Enables automatic cell balancing
- **3100r** Enables the Curtis 3100r display

#### **show map**

Each LTC is mapped to a Pack and a Cell Group, and the **show map** command shows the mapping.

bmsc> **show map**

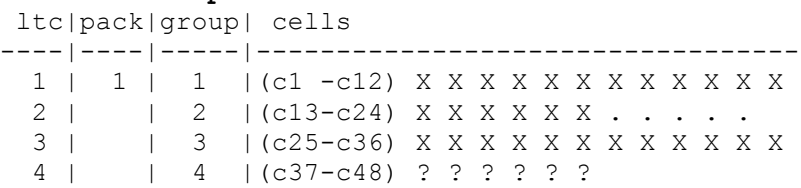

In this display, the following letters indicate the state of the cell:

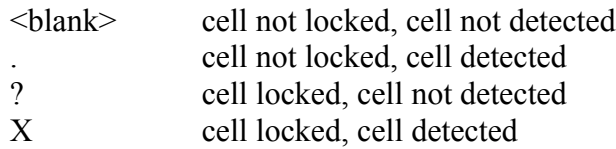

See the text for examples of this command. Also see the commands **set map** and **lock**.

#### **show cells**

The **show cells** command lists current cell voltage measurements and status.

If the cell value shown is:

------ then the cell voltage is less than 20mv ?????? the cell is configured, but not present otherwise the latest cell voltage is shown.

After the cell voltage, there may be an Indicator Flag. There is room for only one Indicator Flag, with the following priority:

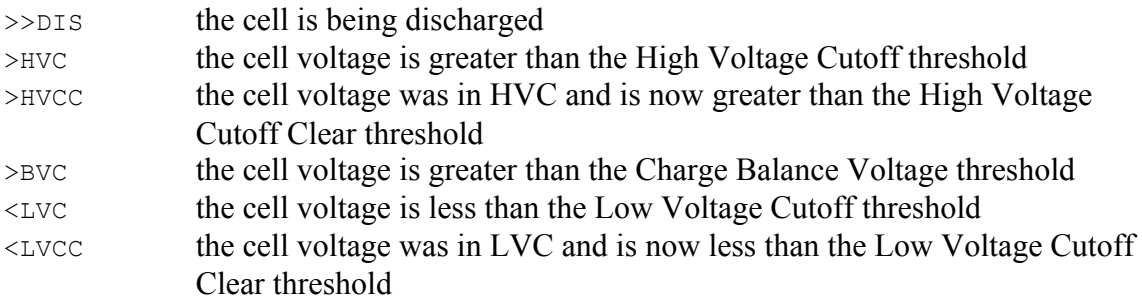

If there is no Indicator Flag, then there may be a Deviation Flag which highlights high or low cells. The Deviation Flag is determined by the Standard Deviation Multiple (SDM). See the text above for an explanation of this field.

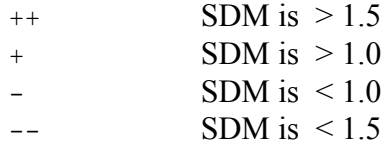

If there is no Indicator Flag and no Deviation Flag, then the cell is within 1 Standard Deviation of the mean.

Example output:

```
bmsc> show cells
c1 - 3.042v + c13- 3.027v + c25- 2.718v - c37- 2.713v -
c2 - 3.472v >HVC c14- 2.995v c26- 2.918v c38- 2.706v -
c3 - 3.421v >HVCC c15- 3.054v + c27- 2.959v c39- 2.908v
```
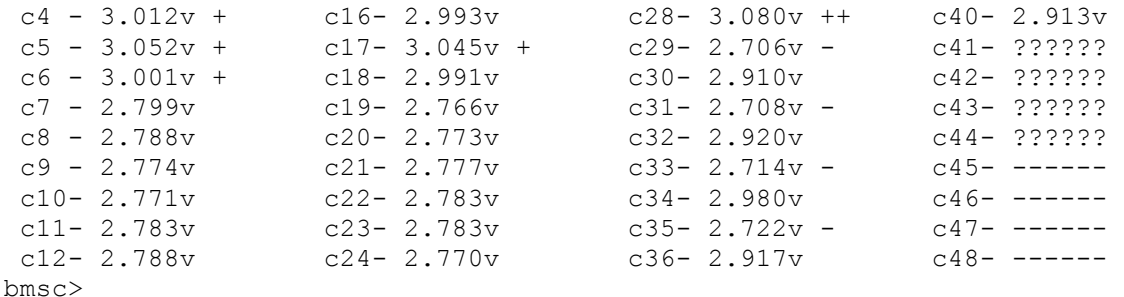

#### **show ltc**

The **show ltc** command shows information about the LTC measurement chips, and is provided primarily to troubleshoot potential hardware problems.

Example output:

```
bmsc> show ltc
ltc| status |rev| Van | Vdig | Vref | TMP | SOC | SUM | conf | disc 
----|--------|---|---------------------------------------------------------------
      1 | ok | 3 | 5.004v| 3.083v} 3.000v| 10C | 43.48v 43.49v | 0x0fff 0x0fff
  2 | ok | 3 | 4.997v| 3.084v} 2.998v| 11C | 43.48v 43.49v | 0x0fff 0x0fff
  3 | ok | 3 | 4.986v| 3.090v} 2.998v| 12C | 43.48v 43.49v | 0x0fff 0x0fff
  4 | ok | 3 | 4.985v| 3.096v} 3.001v| 12C | 43.48v 43.49v | 0x0fff 0x0fff
```
The **status** value should be **ok**. If not then this field will show a hex failure value.

The **rev** shows the ltc chip hardware revision.

The values **Van**, **Vdig**, **Vref** are internal voltage measurements on the chip. The nominal values are be 5v, 3v, and 3v respectively.

The **TMP** is the internal die temperature of the chip.

The values of **SOC** and **SUM** is the total voltage managed by the chip. These numbers are calculated in two different ways: as a total and by adding up individual cell measurements. These numbers should be close to each other.

The **conf** is a hexadecimal representation of which cells have been configured for this LTC using the lock command. The **disc** field is a hexadecimal representation of which cells have been discovered. These should be equal. Note that an equivalent, more user friendly, representation of this data is given in **show map**.

### **show stats**

The **show stats** command lists current cell statistics.

**Average cell voltage** and **std deviation** (standard deviation) are calculated over all cells. For pack data, the **voltage** is the current reading of the cell. The **min** and **max** values are the lowest and highest value of the cell since power on.

The **variance** is the difference, in volts, of the current cell voltage with the average cell voltage. For an explanation of **sdm**, **min**, **max**, and **delta**, see the text.

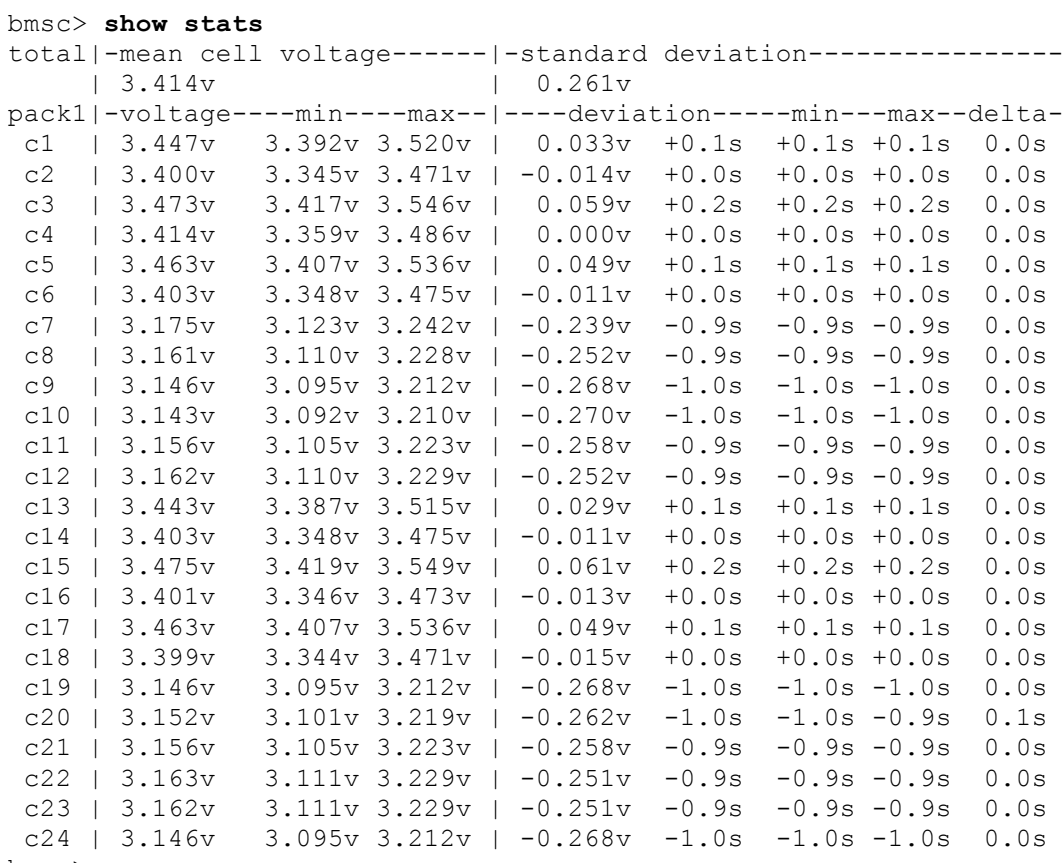

#### bmsc>

#### **show thermistors**

The **show thermistors** command displays thermistor measurements.

bmsc> **show th** ltc| T1 | T2 | T3 | T4 | T5 ----|---------------------------------- 1 | 16C 18C 2 | 18C 17C 3 | 19C 18C 4 | 17C 17C

If the thermistor value shown is

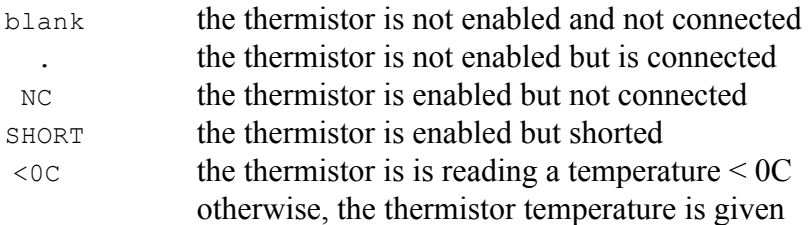

After the thermistor temperature, there may be an "+", which indicates whether the thermistor reading is greater than **thmax**.

## **set**

The **set** command sets the configurable parameters. If **set** is entered without parameters, **show config** will be displayed.

### **set id**

The **set id** command sets the bmsc id, a number from 1 to 4. By default the bmsc id is set to 1. Multiple bmsc devices may be used on a single CAN bus, typically to support packs with more than 96 cells. When the bmsc id is 1, then the command prompt is "bmsc>". If the bmsc id is from 2 to 4, then the command prompt changes (to "bmsc2", etc).

bmsc> **set id 2** bmsc2>

#### **set hvc**

The **set hvc** sets the High Voltage Cutoff.

```
bmsc> set hvc 3.5
bmsc> show config
  id : 1
  lvc : 2.800v
  hvc : 3.500v
  lvcc : n/a
  hvcc : n/a
  bvc : n/a
  bvmin : n/a
  thmax : 50C
  options : canterm (CAN termination resistor enabled)
```
### **set lvc**

The **set lvc** command sets the Low Voltage Cutoff.

```
bmsc> set lvc 2.75
bmsc> show config
  id : 1
  lvc : 2.750v
  hvc : 3.400v
  lvcc : n/a
  hvcc : n/a
  bvc : n/a
  bvmin : n/a
  thmax : 50C
  options : canterm (CAN termination resistor enabled)
```
### set hvcc

The **set hvcc** command sets the High Voltage Balance Cutoff Clear threshold. When the BMS has detected a cell in HVC then it will not clear the HVC alert until the cell drops below the configured **hvcc** value.

If this value is configured to be 0, then the feature is disabled and its value will display as **n/a**.

#### set **lvcc**

The **set lvcc** command sets the Low Voltage Balance Cutoff Clear threshold. When the BMS has detected a cell in LVC then it will not clear the LVC alert until the cell rises below the configured **lvcc** value.

If this value is configured to be 0, then the feature is disabled and its value will display as **n/a**.

#### **set bvc**

The **set bvc** command sets the Charge Balance Voltage Cutoff. When a cell voltage exceeds this threshold, a CAN message is sent to the EVCC to lower the charge current.

If this value is configured to be 0, then the feature is disabled and its value will display as **n/a**.

#### **set bvmin**

The **set bvmin** command sets the Automatic Minimum balancing voltage. This parameter is used during automatic cell balancing. A cell voltage must be higher than this threshold in order to allow balancing.

If this value is configured to be 0, then the feature is disabled and its value will display as **n/a**.

#### set map

The **set map** is used to set the ltc to cell group mapping. The syntax of this command is

set map <ltc> <pack> <group>

where  $\langle \text{ltc} \rangle$  is from 1 to 8,  $\langle \text{pack} \rangle$  is from 1 to 8 and  $\langle \text{group} \rangle$  is from 1 to 8.

#### **set thmax**

The **set thmax** command sets the Thermistor Maximum temperature, in Centigrade.

```
bmsc> set thmax 42
bmsc> show config
 id : 1
 lvc : 2.400v
 hvc : 3.400v
  lvcc : n/a
  hvcc : n/a
 bvc : n/a<br>bvmin : n/a
 bvmin
  thmax : 42C
```
#### **reset**

#### **reset config**

The **reset config** command sets all configuration parameters to the defaults.

Example: bmsc> **reset config**

#### **reset stats**

The **reset stats** command clears out the statistics.

Example: bmsc> **reset stats**

**enable | disable** 

#### **enable | disable balance**

The **enable balance** command actives automatic balancing. By default, automatic balancing is disabled.

The **disable balance** command disables automatic balancing.

#### **enable | disable canterm**

The **enable canterm** command enables the programmable CAN termination resistor. By default, the termination resistor is NOT enabled.

The **disable canterm** command disables the programmable CAN termination resistor.

#### **enable | disable thermistor**

The **enable thermistor** is used to enable thermistor operation. The command **disable thermistor** disables thermistor operation. The list of which thermistors are enabled can be determined by the command **show thermistor**.

If a thermistor is enabled then if the measured value of the thermistor is greater than **thmax** then the BMS will generate a **thermistor overtemp** alert.

To enable all thermistors that have been detected, use the command:

#### **enable thermistor**

To enable or disable individual thermistors, use the commands:

```
enable thermistor <ltc> <therm number>
disable thermistor <ltc> <therm_number>
```
where  $\langle \text{ltc} \rangle$  is from 1 to 8, and  $\langle \text{therm number} \rangle$  is from 1 to 5.

Examples: bmsc> **en th 1 1** bmsc> **en th 1 2** bmsc> **en th 2 1** bmsc> **en th 2 2** bmsc> **en th 3 1** bmsc> **en th 3 2** bmsc> **en th 4 1** bmsc> **en th 4 2** bmsc> **show thermistor**

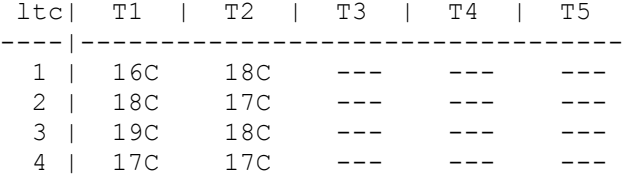

#### **enable | disable c3100r**

The **enable c3100r** command enables the Curtis C3100r display.

The **disable c3100r** command disables the Curtis C3100r display.

#### **lock**

The **lock** command is used to configure the discovered configuration. See text.

```
bmsc> lock
configuration locked
bmsc>
```
#### **upgrade**

Firmware upgrade is performed by using the serial port and uses a special bootloader application program, the ds30 PIC bootloader. To begin the upgrade process, use the upgrade command. See the document *Serial Port Drivers and Firmware Upgrade* for further instructions.

bmsc> **upgrade**

```
* * *<br>* * *
                            Starting BMSC Upgrade ***<br>terminal application *** ***
*** 1) Exit from the terminal application ***<br>*** 2) Start the bootloader and download a new hex file ***
*** 2) Start the bootloader and download a new .hex file *** 3) Restart the BMSC
*** 3) Restart the BMSC
```
# **CAN Dictionary**

// Dilithium Design CAN Message Definitions #if 0 #define byte unsigned char; // 8 bits #define word unsigned int; // 16 bits #endif // // DD\_BMS\_STATUS\_IND // // This message is periodically sent by the BMS to indicate BMS health. // #define DD\_BMS\_STATUS\_IND 0x01dd0001 // BMS status flag definitions #define BMS\_FLAG\_CELL\_HVC 0x01 // at least one cell v is >HVC #define BMS\_FLAG\_CELL\_LVC 0x02 // at least one cell v is <LVC #define BMS\_FLAG\_CELL\_BVC 0x04 // at least one cell v is >BVC // BMS flag definitions #define BMS\_FAULT\_NOT\_LOCKED 0x01 // configuration not locked #define BMS\_FAULT\_CENSUS 0x02 // not all cells present #define BMS\_FAULT\_OVERTEMP 0x04 // thermistor overtemp #define BMS\_FAULT\_THERM\_CENSUS 0x08 // not all thermistors present typedef struct tDD\_BMS\_StatusInd  $\{$ byte bBmsStatusFlags;<br>byte bBmscId; byte bBmscId;  $\sqrt{2}$  bBmscId;  $\sqrt{2}$  bmscid (0..3) byte bBmscFault; // bit mask; 1 indicates error<br>// number of LTCs byte bLtcFault;<br>
byte bLtcCount; } tDD\_BMS\_StatusInd; // // DD\_BMS\_CVCUR\_REQ<br>// DD\_BMS\_CVCUR\_C1\_ // DD\_BMS\_CVCUR\_C1\_TO\_C4\_RSP<br>// DD\_BMS\_CVCUR\_C5\_TO\_C8\_RSP // DD\_BMS\_CVCUR\_C5\_TO\_C8\_RSP<br>// DD\_BMS\_CVCUR\_C9\_TO\_C12\_RS DD\_BMS\_CVCUR\_C9\_TO\_C12\_RSP //<br>// These messages request Current Cell Cell data from the BMSs // The message ID is of the form 0xppppggbl //  $pppp = 01de - message prefix$ // //<br>
// gg = 08 – request<br>
// = 09 – reply, <br>
- reply, <br>
- reply,  $\frac{1}{2}$  = 09 - reply, cells 1 to 4  $\frac{1}{2}$  = 0a – reply, cells 5 to 8  $1/$  = 0b – reply, cells 9 to 12 //  $b = 0$  to 3 (for bmsc 1 to 4) //  $1 = 0$  to 7 (for LTC 1 to 8) // // Example: To request the cell voltage data for bmsc1:ltc3, // the <bmsc id> is 0 and the <ltc id> is 2.

#### Battery Management System v2.1 July 2018

// The following id must be sent: // 0x01de0802 // The BMSC will then reply with three CAN messages with the following ids // // 0x01df0902<br>// 0x01df0a02 // 0x01df0a02<br>// 0x01df0b02 0x01df0b02  $\frac{1}{1}$ // The reply message will have a payload using the structure tDD\_BMS\_RawData,<br>// which contains four cell voltage values which contains four cell voltage values // #define DD\_BMS\_CVCUR\_REQ 0x01de0800 #define DD\_BMS\_CVCUR\_C1\_TO\_C4\_RSP 0x01df0900 #define DD\_BMS\_CVCUR\_C5\_TO\_C8\_RSP 0x01df0a00 #define DD\_BMS\_CVCUR\_C9\_TO\_C12\_RSP 0x01df0b00 #define DD\_BMSC\_MASK 0x0030 // 2 bits of bmsc idx (0 - 3)<br>#define DD\_LTC\_MASK 0x0007 // 3 bits of ltc idx (0 - 7)  $0x0007$  // 3 bits of ltc idx (0 – 7) // tDD\_BMS\_RawData typedef struct tDD\_BMS\_RawData { word wData[4];  $\qquad$  // cell voltages in tenths of mv } tDD\_BMS\_RawData;

# **Hardware Revision**

The BMS v2.1 uses Harting har-flexicon connectors for the system connections and Molex Milli Grid connectors for the thermistor connections, but is functionally the same and software compatable with BMS v2.0 hardware.

# **Warrantee and Support**

The BMSC and BMSS are warranted to be free from defects in components and workmanship under normal use and service for a period of 1 year.

The product is intended for non-commercial use by hobbyists. The warranty does not cover defects arising from miswiring, abuse, negligence, accidents, or reverse engineering. Dilithium Design shall not be responsible for any incidental or consequential damages.

Dilithium Design reserve the right to make changes or improvements in design or manufacturing without assuming any obligation to change or improve products previously manufactured and / or sold.

For errors in this document, or comments about the product, contact  $\dim\mathrm{d}\mathrm{int}_0$  and  $\mathrm{d}\mathrm{u}_0$ 

# **Document Revision**

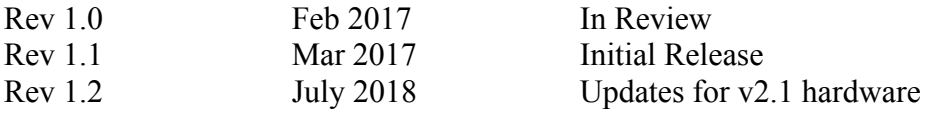